# **Izrada programske podrške za GSM modemski sklop za bežičnu komunikaciju sa programabilnim logičkim kontrolerom**

**Zukić, Majdin**

**Undergraduate thesis / Završni rad**

**2009**

*Degree Grantor / Ustanova koja je dodijelila akademski / stručni stupanj:* **University of Zagreb, Faculty of Mechanical Engineering and Naval Architecture / Sveučilište u Zagrebu, Fakultet strojarstva i brodogradnje**

*Permanent link / Trajna poveznica:* <https://urn.nsk.hr/urn:nbn:hr:235:777005>

*Rights / Prava:* [In copyright](http://rightsstatements.org/vocab/InC/1.0/) / [Zaštićeno autorskim pravom.](http://rightsstatements.org/vocab/InC/1.0/)

*Download date / Datum preuzimanja:* **2024-05-12**

*Repository / Repozitorij:*

[Repository of Faculty of Mechanical Engineering](https://repozitorij.fsb.unizg.hr) [and Naval Architecture University of Zagreb](https://repozitorij.fsb.unizg.hr)

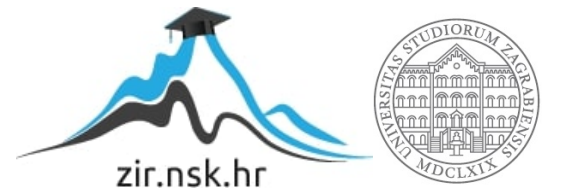

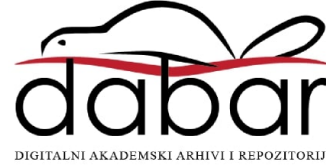

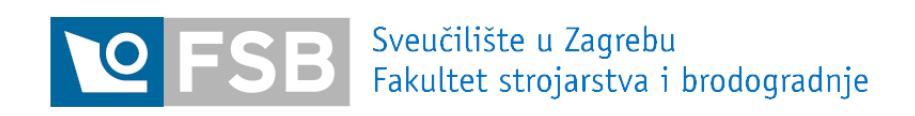

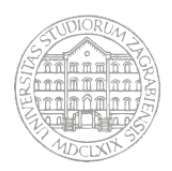

# ZAVRŠNI RAD

# Izrada programske podrške za GSM modemski sklop za bežičnu komunikaciju s programabilnim logičkim kontrolerom

Majdin Zukić

# Sadržaj

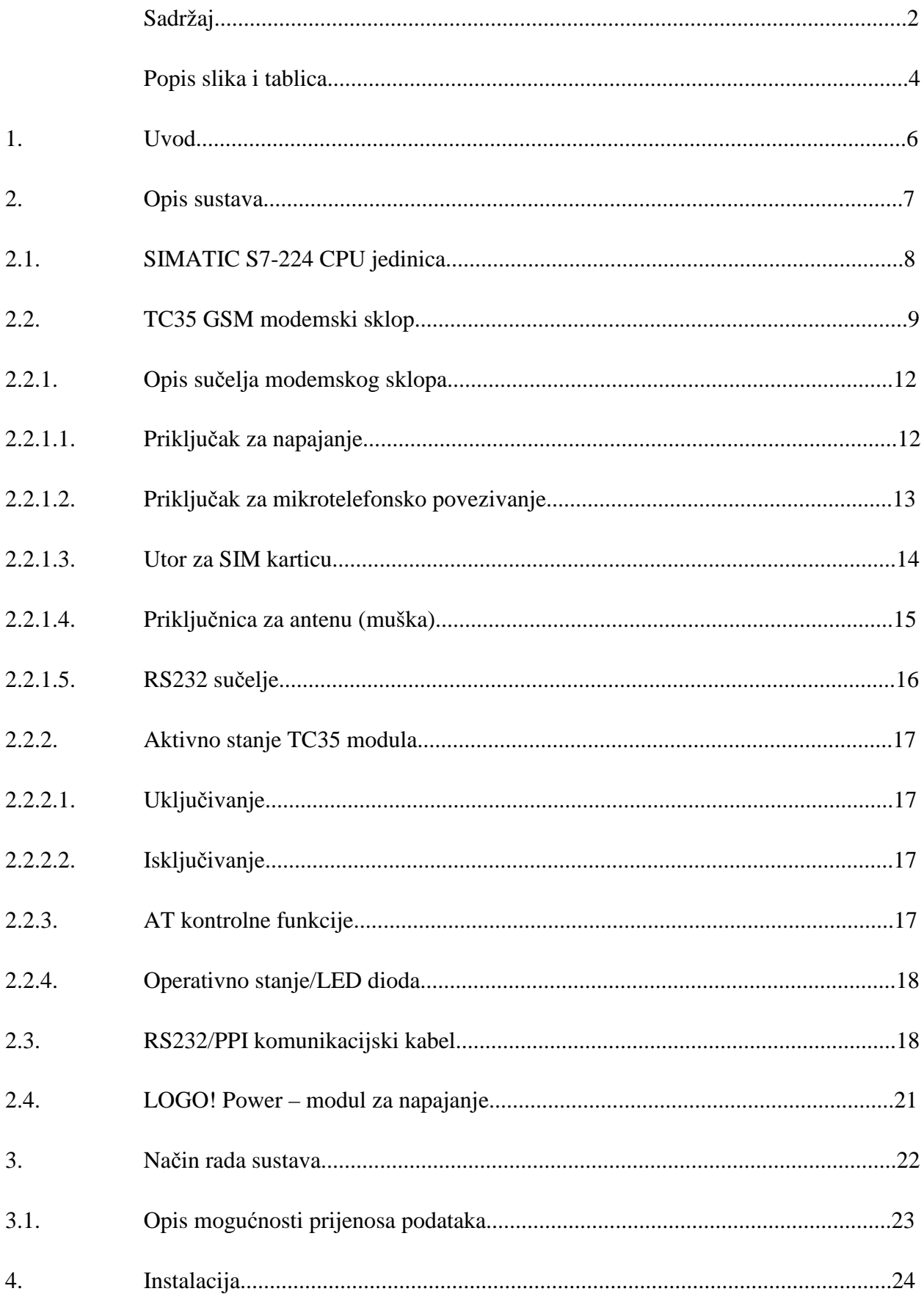

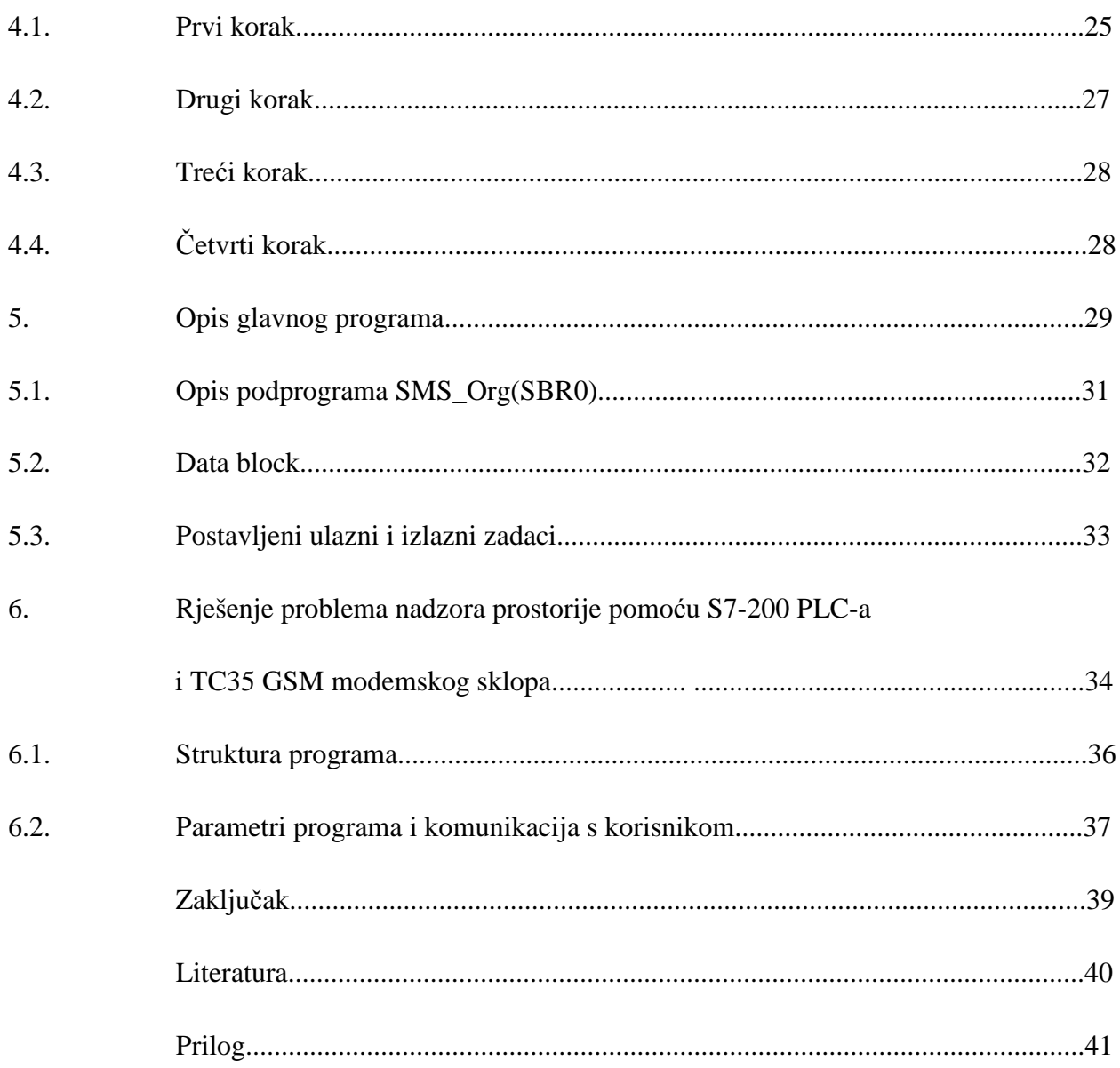

# Popis slika i tablica

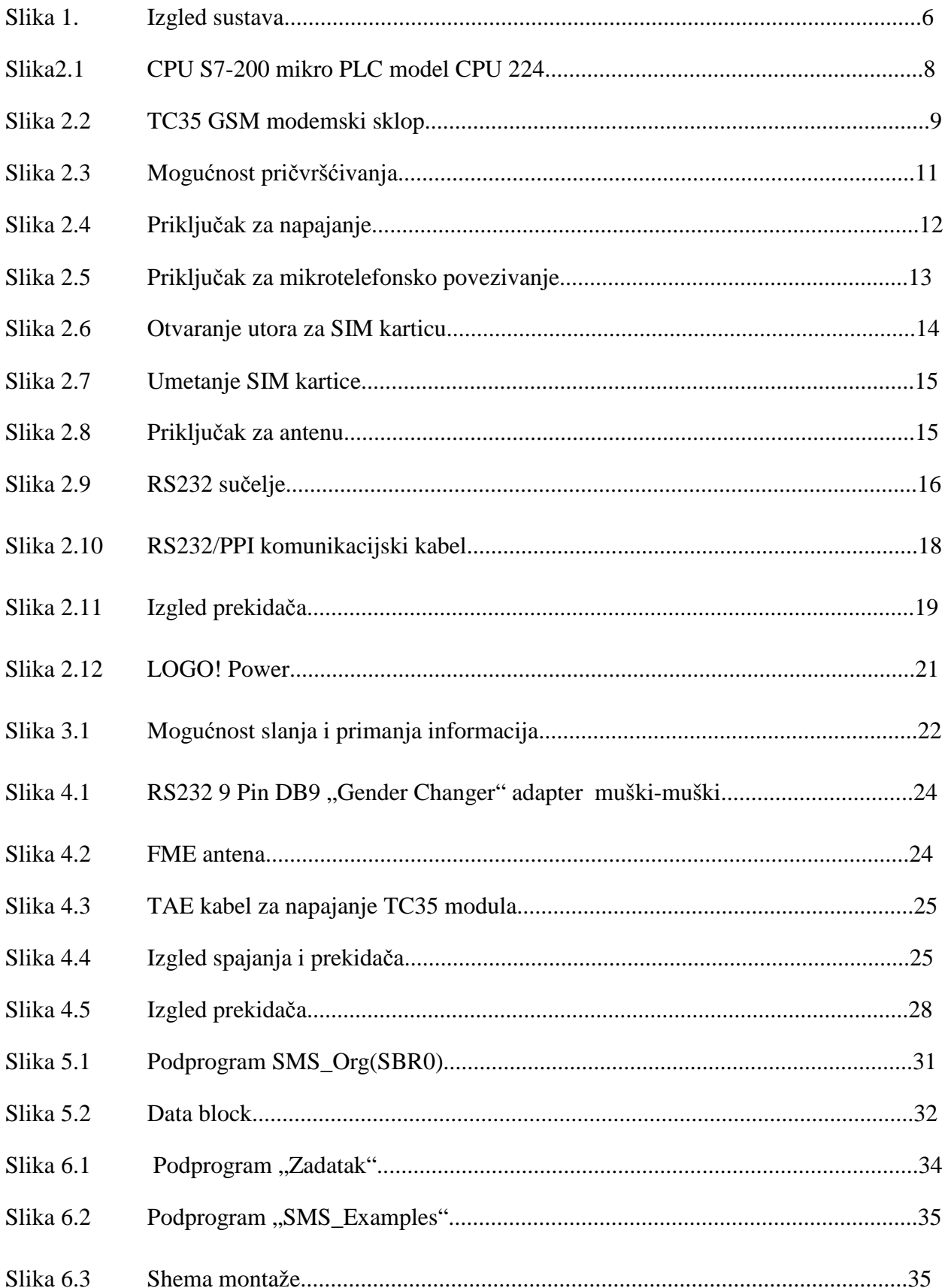

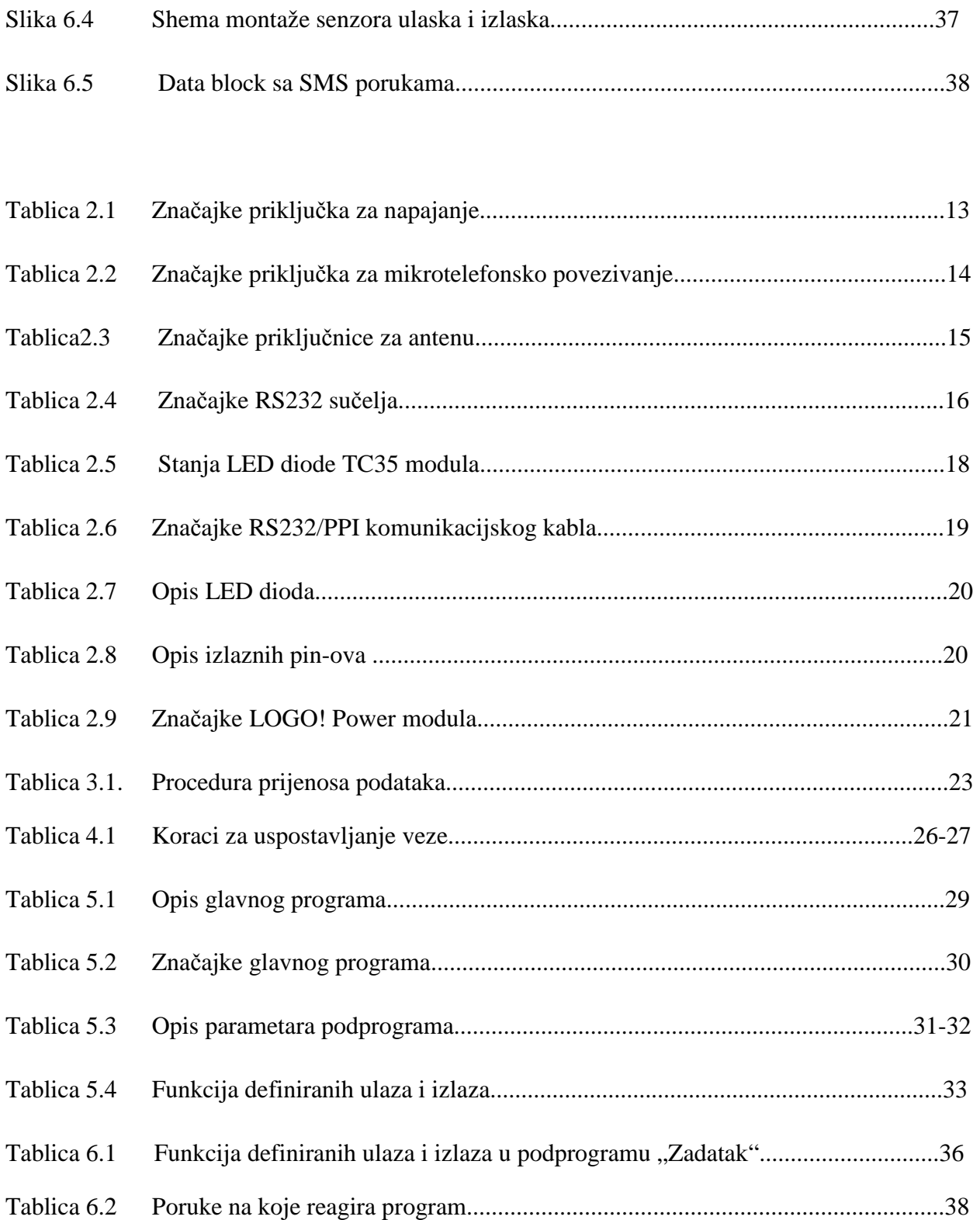

# **1. UVOD**

U ovom radu opisuje se povezivanje TC35 GSM modemskog sklopa s programabilnim logičkim kontrolerom (PLC-om) Simatic S7-200 primjenom RS485 komunikacijskog protokola čime se dobiva mogućnost bežičnog slanja i primanja informacija. Navedeno sklopovlje prikazano je na slici 1.

Osmišljena je programska podrška za prijem i slanje podataka između korisnika i PLC-a preko TC35 GSM modemskog sklopa. Slanjem SMS poruke definiranog sadržaja moguće je djelovati na stanja ulaza i izlaza PLC-a, tražiti informaciju o stanju nekog ulaza i izlaza ili primiti informaciju o nekoj promjeni stanja varijabli programa. Na osnovi dobivenih informacija moguće je obavijestiti korisnika i/ili djelovati unutar sustava nadzora, i to sve iz bilo koje lokacije koja je pokrivena GSM signalom.

Funkcionalnost sklopovlja i programske podrške ispitana je na primjeru nadzora prostorije, gdje je bilo praćeno koliko je ljudi ušlo i izašlo iz prostorije u jednom danu te koliko ih se trenutno nalazi u prostoriji. Nadalje, praćena je temperatura u prostoriji i stanje sustava rasvjete te je takoñer omogućeno da se porukom može promijeniti stanje rasvjete.

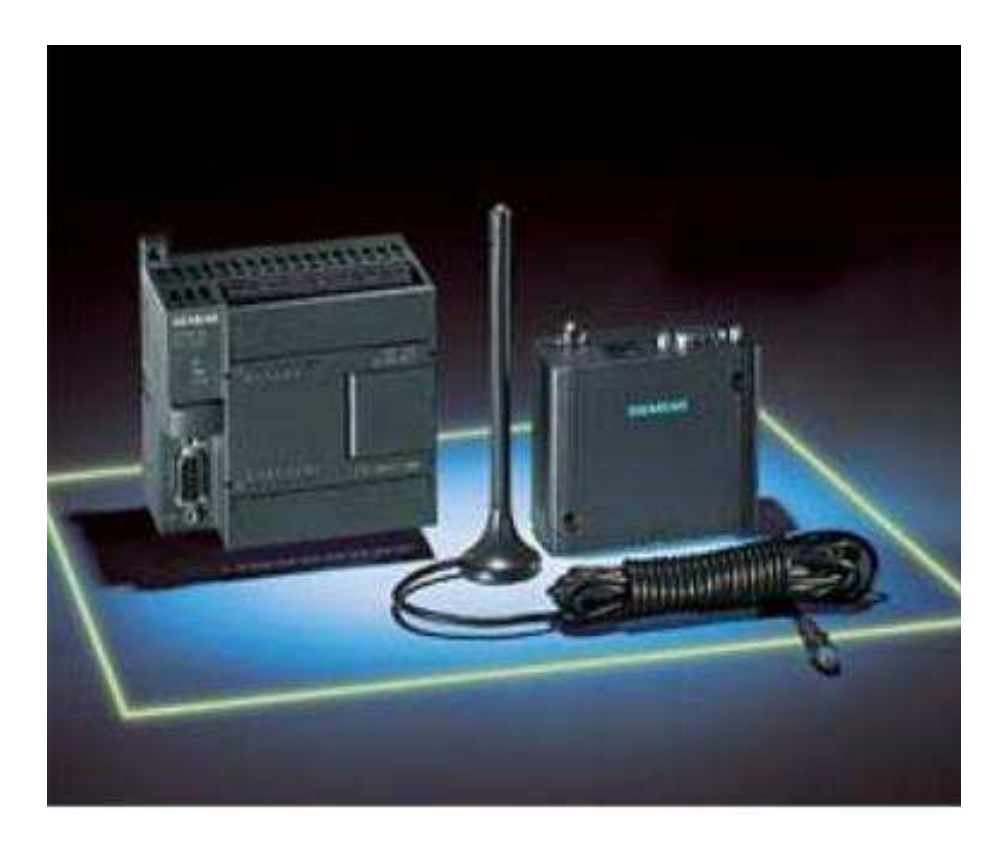

Slika 1. Izgled sustava

# **2. Opis sustava**

U ovom poglavlju opisuju se:

- S7 -200 CPU jedinica CPU224
- TC35 GSM modemski sklop
- RS232/PPI komunikacijski kabel
- LOGO! Power modul za napajanje

Programibilni logički kontroleri služe za upravljanje industrijskim procesima, a najčešće se upotrebljavaju u proizvodnji, za automatizaciju postrojenja i procesa. Osnovne karakteristike PLC-a su visoka pouzdanost, prilagodljivost, mogućnost povezivanja i komunikacije sa drugim ureñajima (upravljačke jedinice za motore), fleksibilnost upravljanja procesom, (jednostavnost izmjene upravljačkog programa).

TC35 GSM modemski sklop je brzo plug&play ("uključi i radi") sklopovsko rješenje iz Siemensa koje korisnika zajedno sa standardnim industrijskim kontrolerom i SIM karticom omogućuje komuniciranje sa samim kontrolerom.

RS232/PPI komunikacijski kabel omogućuje komunikaciju izmeñu računala i PLC-a tijekom programiranja, te komunikaciju izmeñu PLC-a i TC35 GSM modemskog sklopa nakon prebacivanja programa u PLC.

# **2.1. SIMATIC S7-224 CPU jedinica**

S7-200 CPU (Slika 2.1) u sebi sadrži mikrokontroler, sklopove za serijsku komunikaciju, priključke za vanjsko napajanje 24V DC (ili 230V AC), te digitalne ulaze i izlaze u tranzistorskoj izvedbi (24V DC napajanje), odnosno relejnoj izvedbi (230V AC napajanje) (opširnije u [1]). U ovom radu se razmatra PLC S7-224 čiji su ugrañeni digitalni ulazi i izlazi izvedeni u tranzistorskoj tehnici.

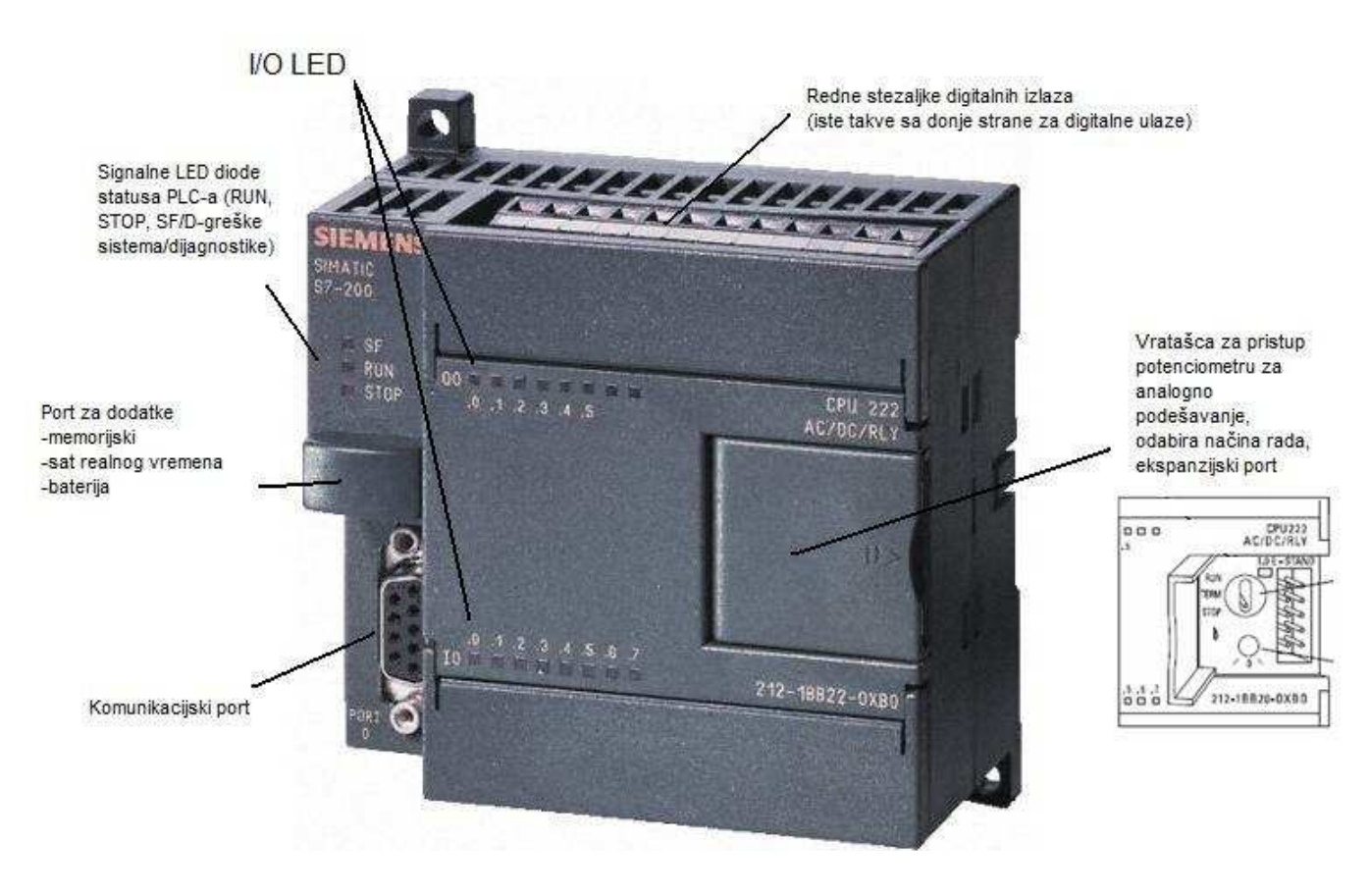

Slika 2.1 CPU S7-200 mikro PLC model CPU 224

Na CPU modulu nalazi se memorija (8 kB programske memorije i 8 kB podatkovne memorije), sat realnog vremena, baterija za čuvanje podataka (do 200 sati), sklopka za odabir rada (RUN/TERM/STOP) i ekspanzijski port. Bilo koji PLC ciklički izvršava slijed instrukcija programa gdje se jedan puni programski ciklus sastoji od: čitanja stanja ulaza, izvršavanje slijeda instrukcija, procesiranje zahtjeva za komunikaciju, dijagnostička provjera te ispis podataka na izlaze.

## **2.2. TC35 GSM modemski sklop**

TC35 GSM modem (Slika 2.2) je kompaktan ureñaj koji omogućuje prijenos podataka, zvuka, SMS-a, faks poruka i poruka putem elektroničke pošte (e-mail) [2]. Njegovo standardno industrijsko sučelje i integrirani čitač SIM kartica omogućuju jednostavno, univerzalno i konstantno korištenje kao GSM modema koji može raditi na obje standardne GSM frekvencije (0.9 GHz i 1.8 GHz). Njegova prilagodba širini frekvencijskog područja i robusno kućište čine ga jednostavnim za brzo provoñenje novih aplikacija kao što su telemetrija i kombinacija telekomunikacije i informatike.

Elementi koje se nalaze na TC35 GSM modemu su čitač SIM kartice, RS232 sučelje, analogno sučelje za mikrotelefonsko povezivanje te je omogućen veći raspon napona za korištenje. Sva vanjska sučelja su integrirana u kućište dok su utikači standardizirani i razmjerno robusni na vanjske mehaničke vibracije.

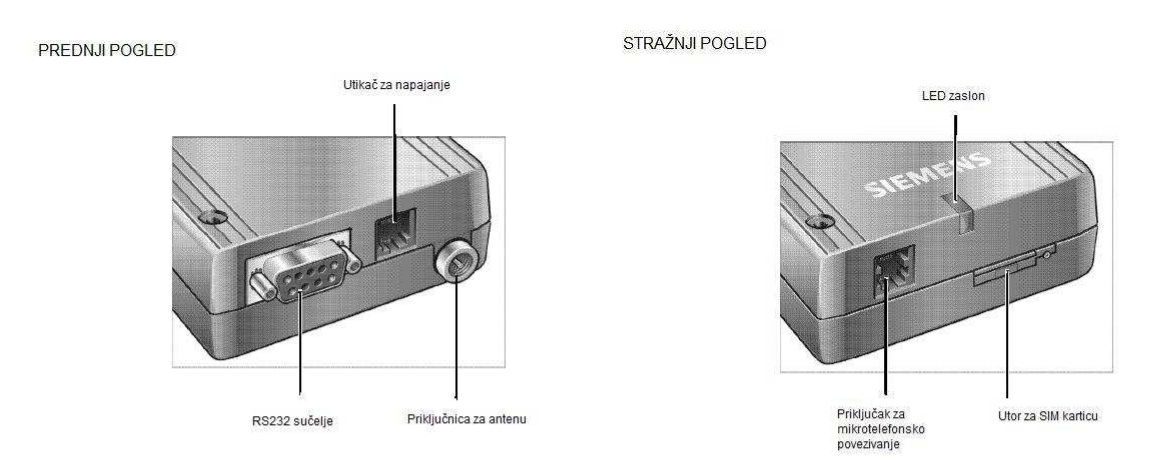

Slika 2.2 TC35 modemski sklop

#### Primjena:

- brzo rukovođenje
- daljinska usluga
- sigurnosni sistemi
- kombinacija telekomunikacija i informatike
- daljinsko mjerenje
- daljinsko nadgledanje
- automati

#### Značajke:

- dvostruka frekvencija EGSM900 i GSM1800
- ovlašten u skladu s GSM fazom 2/2+
- izlazne performanse:
	- Klasa 4 (2 W) za EGSM900
	- Klasa 1 (1 W) za GSM1800
- upravljanje pomoću AT naredbi
- raspon napona napajanja +8V....+30V
- dimenzije: 65 x 74 x 33 *mm*
- težina: 130 *g*

#### Certifikacija:

• odobreno od R&TTE

 (Radio and Telecommunications Terminal Equipment-EU članica prijavljuju Povjerenstvu vrste sučelja koje operatori javnih tk. mreža nude i osigurava da ti operatori objavljuju točne i odgovarajuće tehničke specifikacije tih sučelja prije početka pružanja usluga preko tih sučelja kako bi se omogućila i ponuda odgovarajuće tk. terminalne opreme)

• odobreno od GCF (Global Certification Forum - partnerstvo izmeñu mrežnih operatera, proizvoñača opreme i industrije za ispitivanje)

#### Glasovni signal (Voice):

- polovična brzina (HR half-rate)
- puna brzina  $(FR full-rate)$
- pojačana puna brzina (EFR extended full-rate)

SMS:

- point-to-point MT i MO
- SMS emitiranje
- tekst i PDU oblik

Podaci:

- CDS i do 14.4kbps
- USSD
- netransparentan način
- V.110, V.32

Fax:

• grupa 3, klasa 1, 2

Da bi TC35 modemski sklop mogao u potpunosti funkcionirati, potrebna je dodatna oprema koja uključuje antenu, SIM karticu, ureñaj za napajanje i RS232 kabel. Instalaciju bi trebala uspostaviti jedino kvalificirana osoba. Preporučljivo je spojiti osigurač od 1.25A na pozitivni naponski dolazni vod kako bi se zaštitio uređaj. Maksimalna dopustiva duljina spoja između TC35 modemskog sklopa i izvora napajanja je 3 *m*. Moguće ga je pričvrstiti sa dva vijka duljine 50 *mm* i promjera 3*mm* (kako je prikazano na slici 2.3)

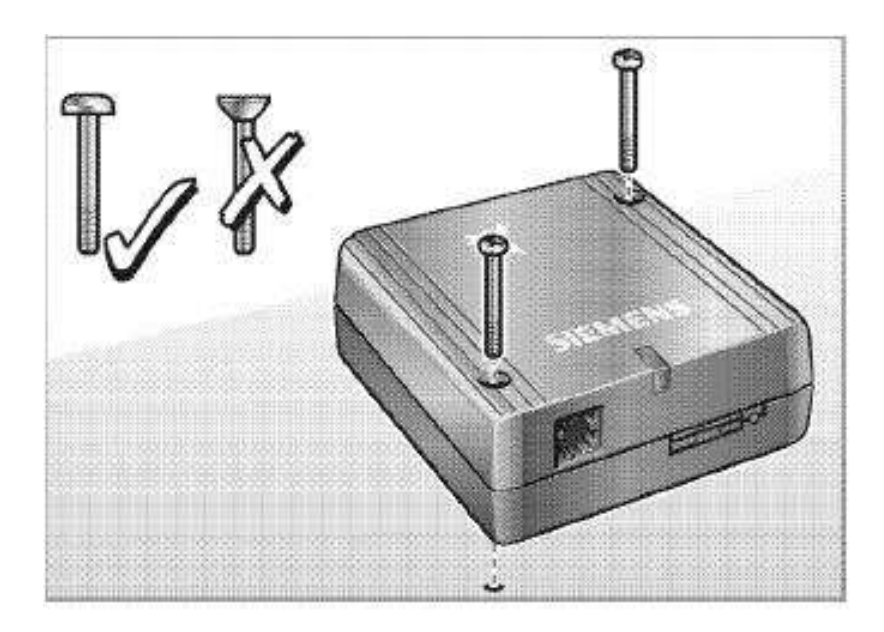

Slika 2.3 Mogućnost pričvršćivanja

# **2.2.1. Opis sučelja modemskog sklopa**

Na sučelju se mogu vidjeti:

- priključak za napajanje
- priključak za mikrotelefonsko povezivanje
- utor za SIM karticu
- priključnica za antenu (muška)
- RS232 sučelje

#### **2.2.1.1. Priključak za napajanje**

TC35 modemski sklop može prihvatiti širok raspon napona napajanja (+8V...+30V) preko priključka za napajanje (Slika 2.4, Tablica 2.1). Dvije dodatne kontrolne linije se koriste za uključivanje i isključivanje ureñaja. Spajanje je realizirano pomoću 6-pin Mini-Western priključka.

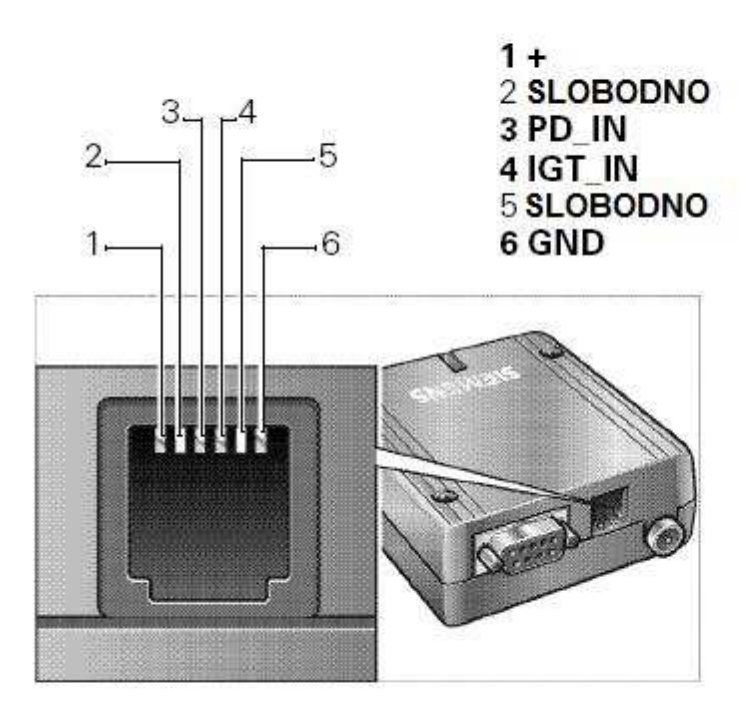

Slika 2.4 Priključak za napajanje

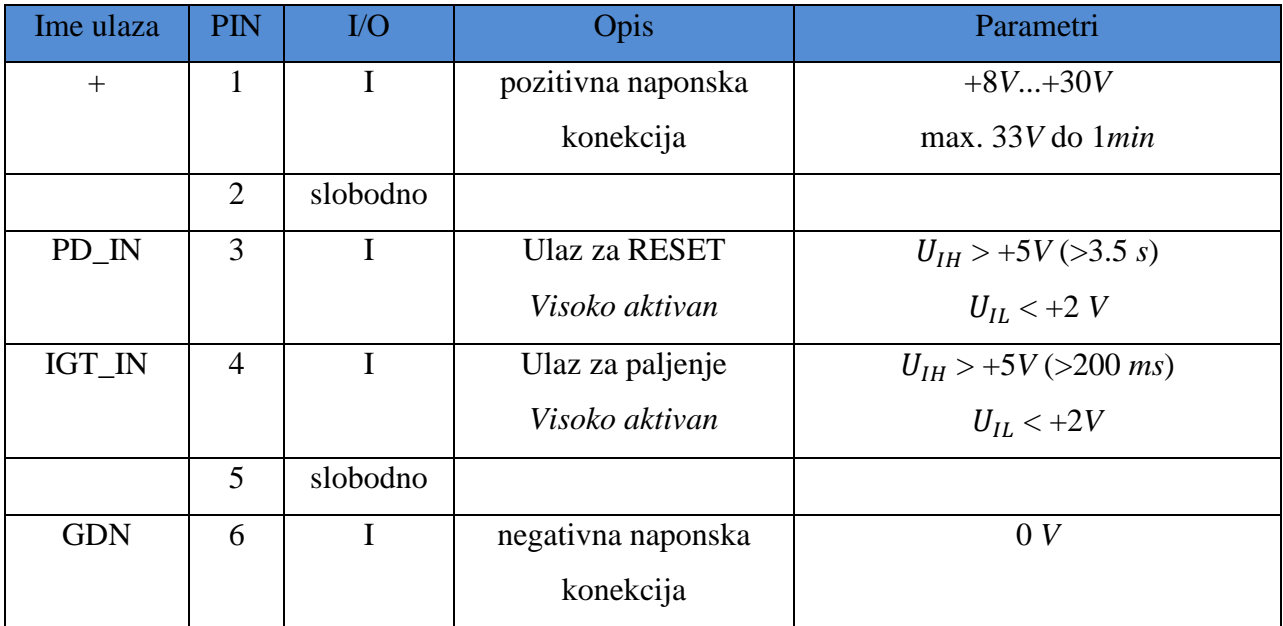

Tablica 2.1 Značajke priključka za napajanje

Napajanje se spaja preko + i GND žice. Da bi se TC35 modemski sklop uključio potrebno je:

- ili aktivirati DTR kontrolnu liniju preko RS232 sučelja
- ili spojiti IGT\_IN na + (pozitivnu naponsku konekciju)

#### **2.2.1.2. Priključak za mikrotelefonsko povezivanje**

Mikrotelefonska priključnica (Slika 2.5, Tablica 2.2) može biti korištena kada korisnik pokrene aplikaciju TALK pomoću AT naredbi preko RS232 sučelja uz maksimalnu duljinu spojnog kabela od 3*m*.

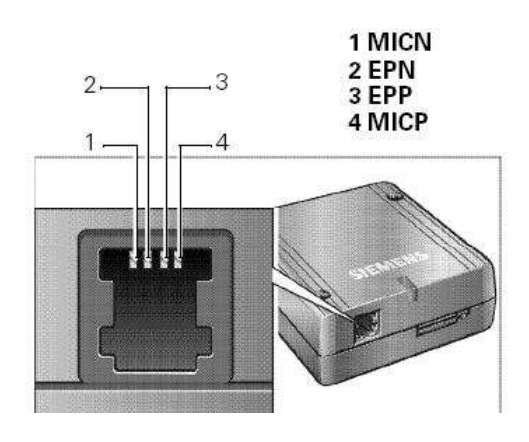

Slika 2.5 Priključak za mikrotelefonsko povezivanje

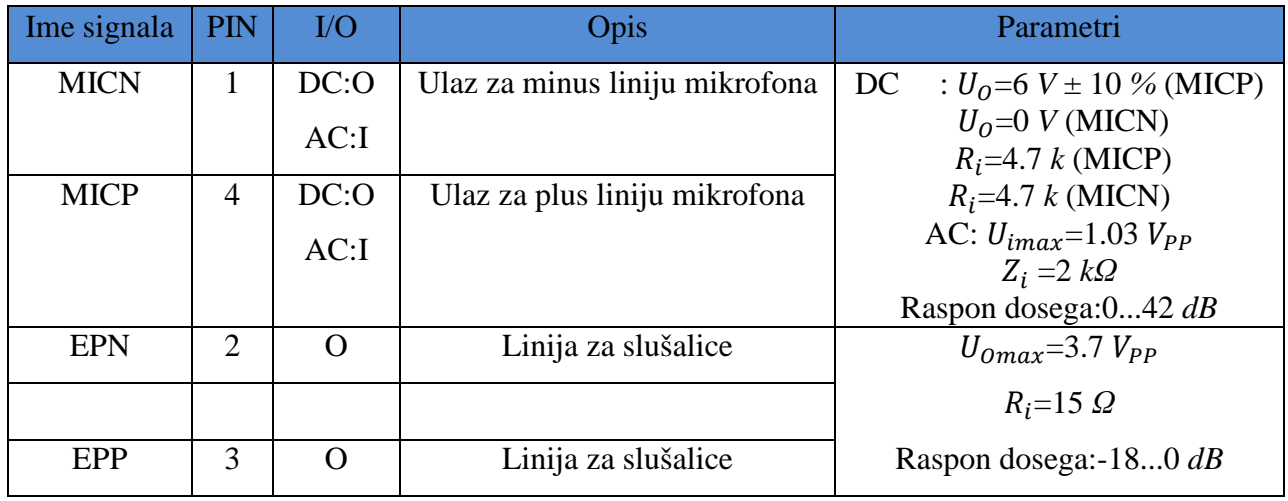

Tablica 2.2 Značajke priključka za mikrotelefonsko povezivanje

#### **2.2.1.3. Utor za SIM karticu**

Utor je namijenjen za 3V SIM karticu u skladu sa GSM11.12 faze 2 pomoću kojeg se upravlja sa modemskim sklopom. SIM kartica (tipa 3V) mora biti umetnuta u utor za karticu kako bi modemski sklop mogao raditi.

Postupak umetanja SIM kartice:

- 1. modemski sklop ne smije biti priključen na napajanje.
- 2. potrebno je pritisnuti žutu tipku, koja se nalazi pokraj utora za karticu, pomoću šiljstog predmeta npr, kemijska olovka (Slika 2.6).

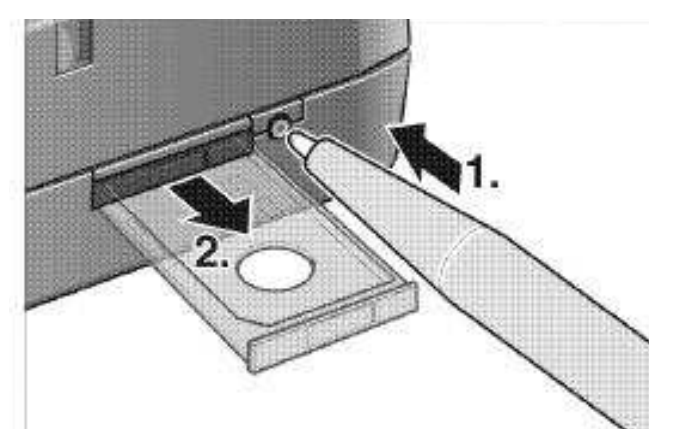

Slika 2.6 Otvaranje utora za SIM karticu

3. umetnuti SIM karticu (Slika 2.7) u utor za SIM karticu te ga utisnuti u kućušte

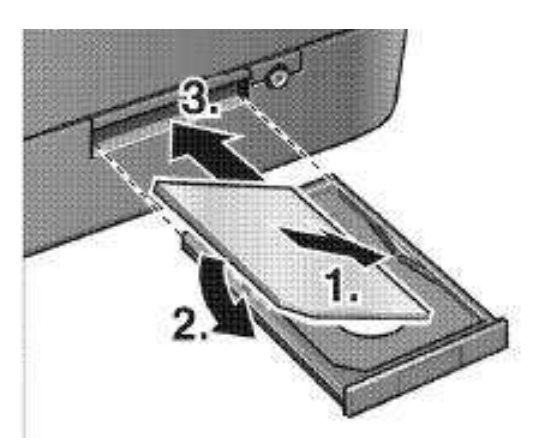

Slika 2.7 Umetanje SIM kartice

#### **2.2.1.4. Priključnica za antenu (muška)**

Antena (GSM 900/1800 MHz) se spaja pomoću odgovarajućeg sučelja. Spoj je ostvaren pomoću 50 *Ω* ME (muške) koaksijalne priključnice (Slika 2.8, Tablica 2.3).

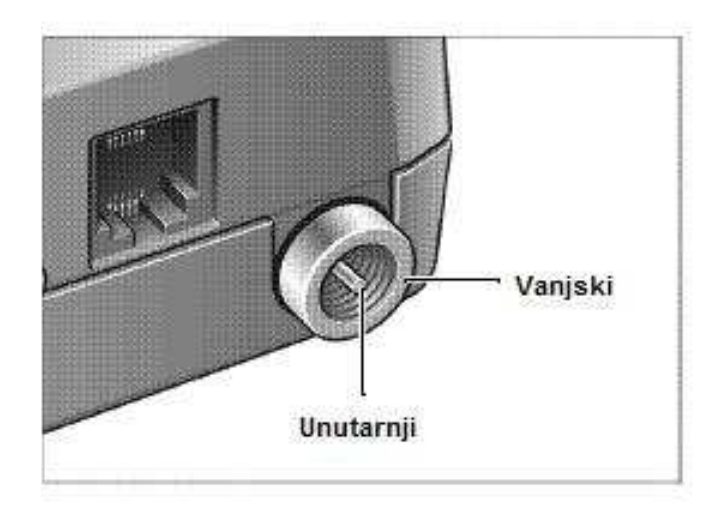

Slika 2.8 Priključnica za antenu

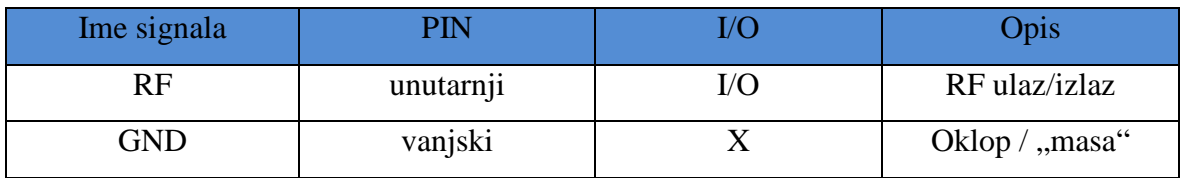

Tablica2.3 Značajke priključnice za antenu

#### **2.2.1.5. RS232 sučelje**

RS232 sučelje (Slika 2.9, Tablica 2.4) koristimo kao aplikacijsko sklopovlje za spoj s računalom. Korisnička aplikacija komunicira sa TC35 GSM modulom pomoću AT mobilnih naredbi. RS232 sučelje je ostvareno pomoću 9-kanalne D-Sub spojnice sa vijčanim spojem. Kako bi se moglo upravljati modulom i prenositi podatke na njega potrebno ga je spojiti sa korisničkom aplikacijom (PLC-om) pomoću RS232 kabela.

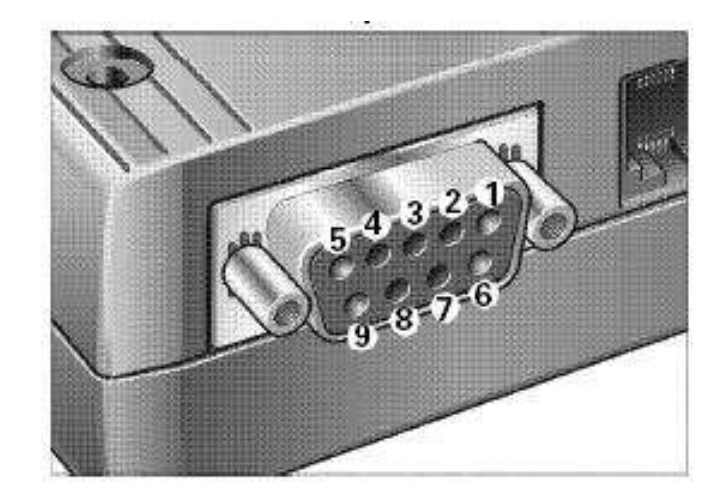

Slika 2.9 RS232 sučelje

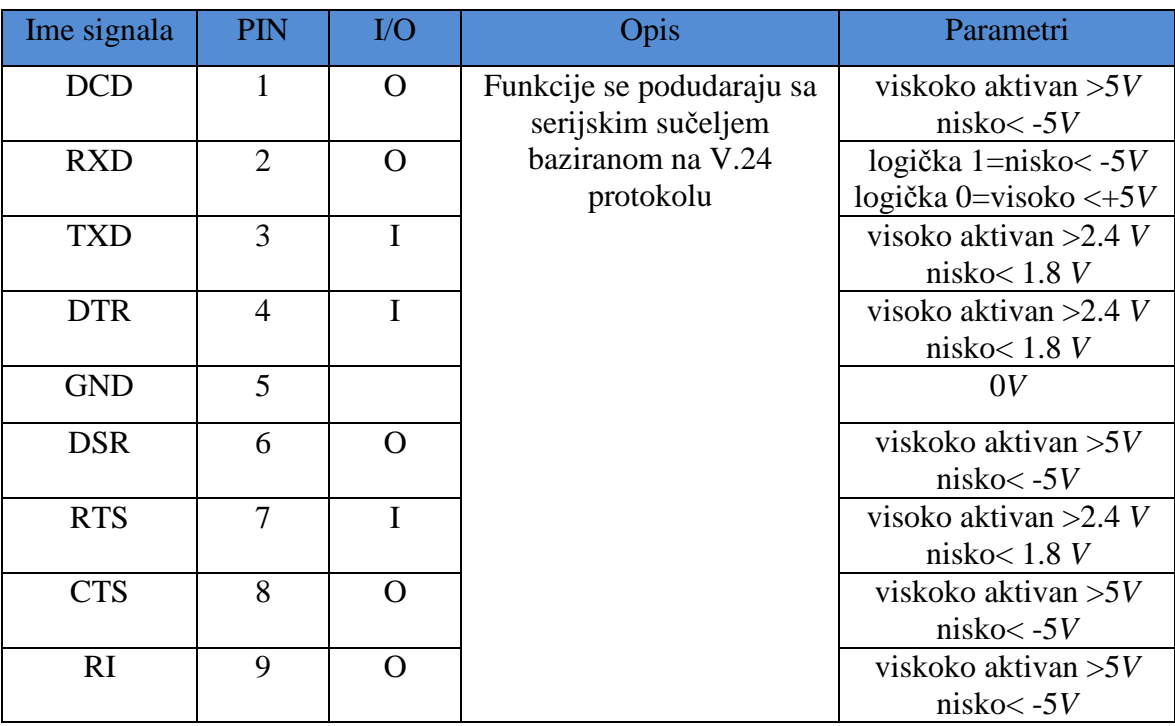

Tablica 2.4 Značajke RS232 sučelja

## **2.2.2. Aktivno stanje TC35 GSM modula**

Prije uključivanja modula moraju biti spojene sve komponente potrebne za rad sustava. SIM kartica mora biti umetnuta u za nju predviđeno mjesto. TC35 modul je spreman za rad kada je priključen na napon napajanja i linija za paljenje aktivirana.

#### **2.2.2.1. Uključivanje**

Samo spajanje napona napajanja (+ na pin 1 i GND na pin 6) nije dovoljno da bi se uključio modul. Uključivanje modula može se provesti na dva različita načina:

- 1. Aktiviranje IGT\_IN signala na konektoru za napajanje
- 2. Aktiviranje RS232 kontrolne linije DTR

#### **2.2.2.2.Isključivanje**

Isključivanje modula se također može provesti na dva različita načina:

- 1. Korištejem programskih naredbi u obliku AT komandi
- 2. Aktiviranjem PD\_IN reset signala na konektoru na napajanje

## **2.2.3. AT kontrolne funkcije**

TC35 modul se nadzire i programira pomoću AT komunikacijskih funkcija. Struktura AT naredbi odgovara korištenom TC35 modulu. AT naredbe mogu se nabaviti na ICM WM web stranici: www.siemens.com/wm. Ove naredbe se dalje koriste u ovom radu.

# **2.2.4. Operativno stanje/LED dioda**

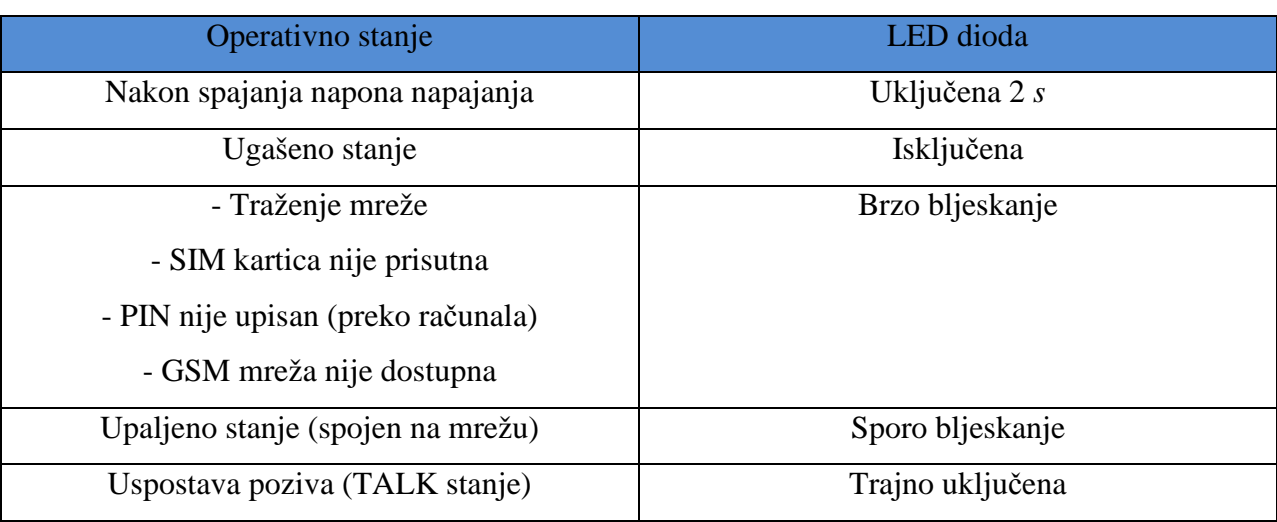

LED dioda prikazuje stanja u kojima se može nalaziti TC35 modul (Tablica 2.5)

Tablica 2.5 Stanja LED diode TC35 modula

### **2.3. RS232/PPI komunikacijski kabel**

RS232/PPI konunikacijski kabel (Slika 2.10, Tablica 2.6) tvornički je podešen za optimalno djelovanje s programom STEP 7- Micro/WIN 3.2 SP4 [3]. Tvorničke postavke za ovaj kabel su drugačije od onih za PC/PPI kabel, ali zato svaki RS232/PPI kabel može biti podešen da radi kao PC/PPI kabel i da bude kompatabilan sa bilo kojom verzijom programa STEP 7-Micro/WIN, postavljanjem prekidača (Slika 2.11) u sustav PPI/Freeport i odabiranjem potrebne brzine prijenosa podataka. Mogu se vidjeti i 3 LED diode koje bljeskaju ovisno o stanju primanja/slanja podataka (Tablica 2.7).

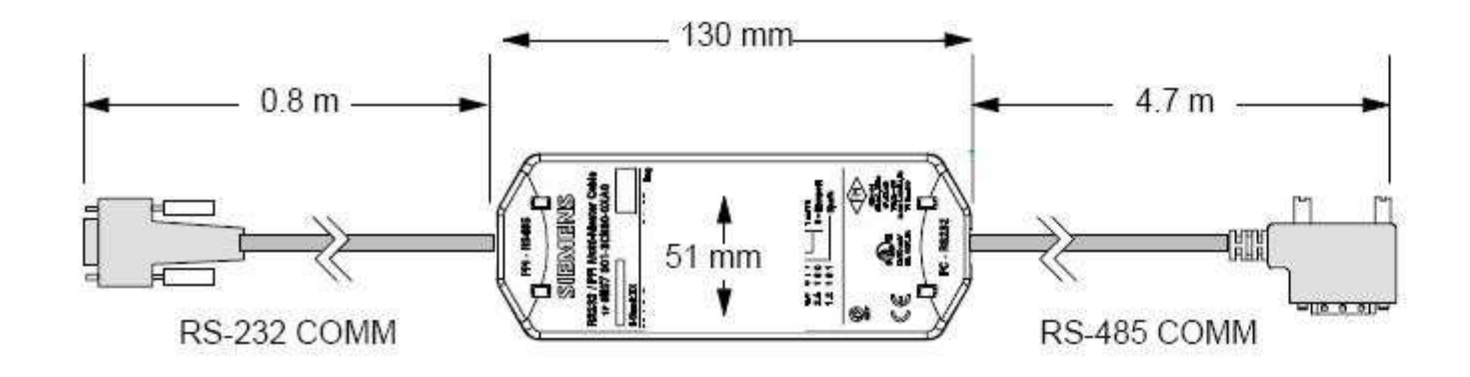

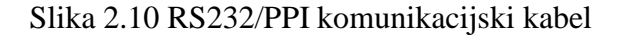

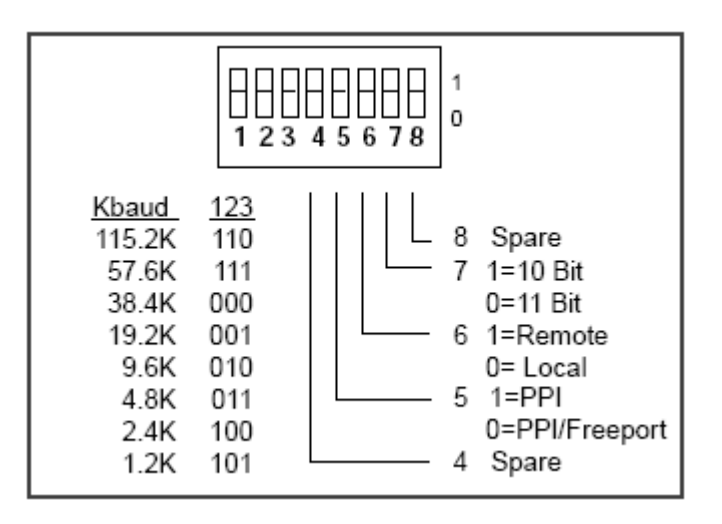

Slika 2.11 Izgled prekidača

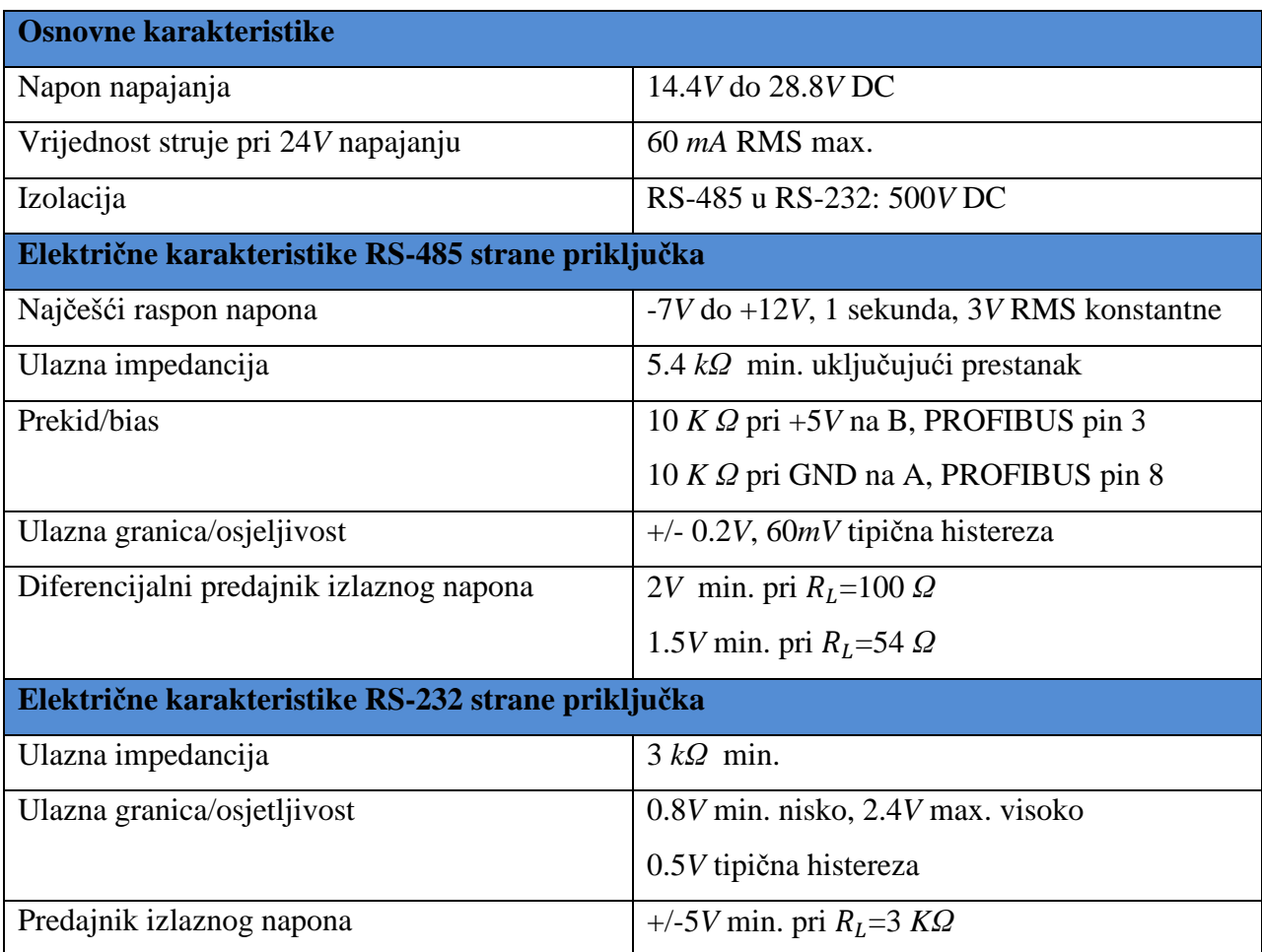

Tablica 2.6 Značajke RS232/PPI komunikacijskog kabla

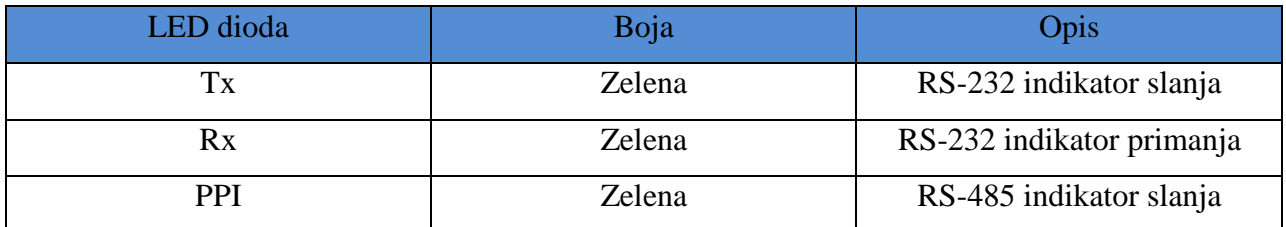

#### Tablica 2.7 Opis LED dioda

U nastavku će biti opisani izlazni pin-ovi kada se priključak koristi u lokolnom i daljinskom obliku (Tablica 2.8).

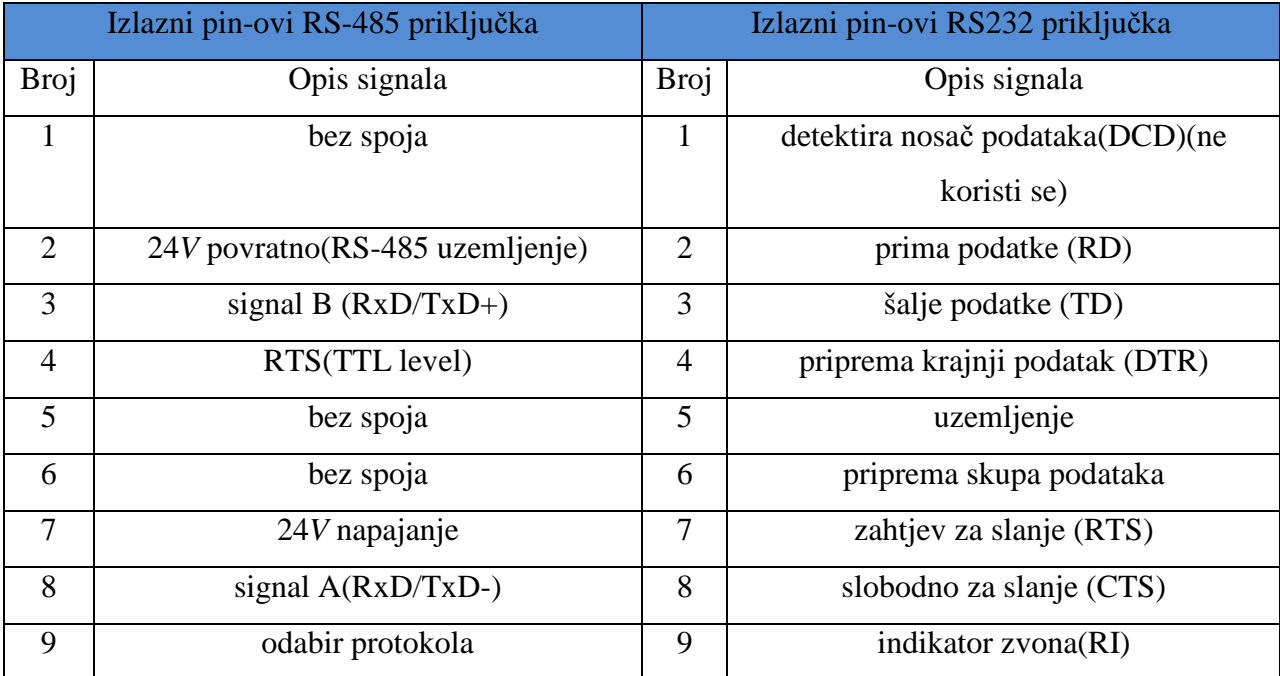

Tablica 2.8 Opis izlaznih pin-ova

# **2.4. LOGO! Power - modul za napajanje**

Modul LOGO! Power (Slika 2.10, Tablica 2.9) je DC izvor napona napajanja pomoću kojeg se PLC i TC35 GSM modul spajaju na napajanje. Ističe ga mala osjetljivost na promjenu ulaznog napona (raspon od 85 do 264 V). Modul signalizira ispravan rad pomoću LED diode.

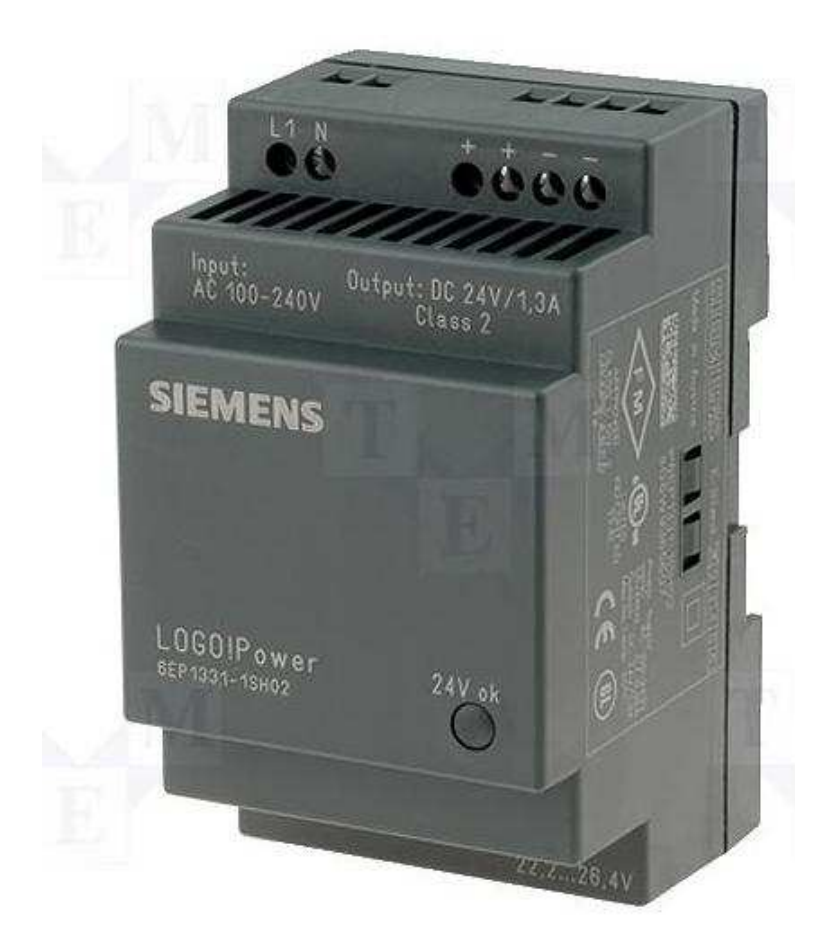

#### Slika 2.12 LOGO! Power

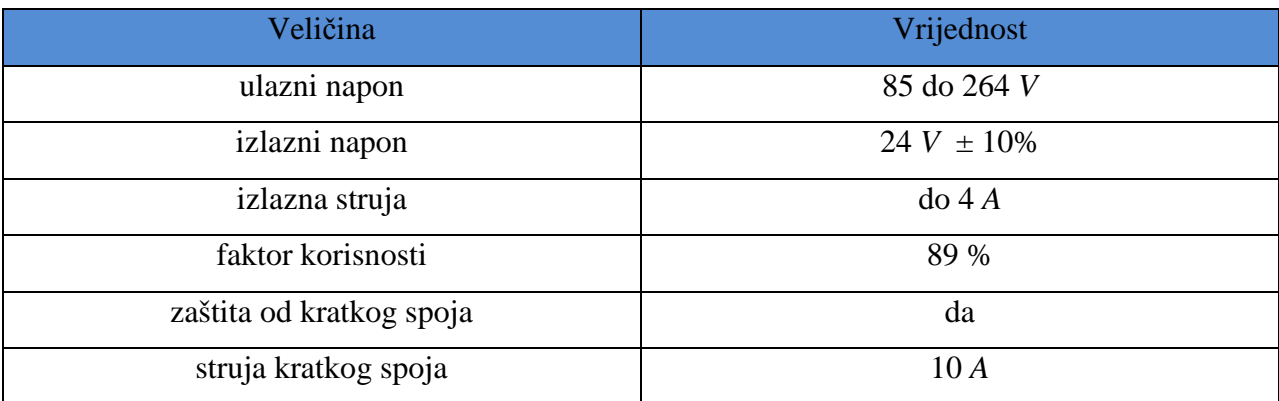

Tablica 2.9 Značajke LOGO! Power modula

## **3. Način rada sustava**

Pomoću TC35 GSM modula korisnik je u svakom trenutku povezan sa sustavom koji je upravljan/nadziran preko PLC-a. Korisnik tako može biti upoznat sa stanjem sustava slanjem pred-definirane SMS poruke koju PLC interpretira i šalje korisniku povratnu informaciju o stanju sustava [5]. U programu je omogućeno da se informacija može primiti, osim na mobitel, u obliku faks poruke i u obliku elektroničke pošte (e-mail) (Slika 3.1). Stoga će se u nastavku opisivati i njihove značajke, ali će se radi jednostavnije prezentacije detaljnije opisati slanje povratne informacije samo na mobitel te će i sam program biti realiziran samo za slučaj komunikacije preko mobilnog telefona.

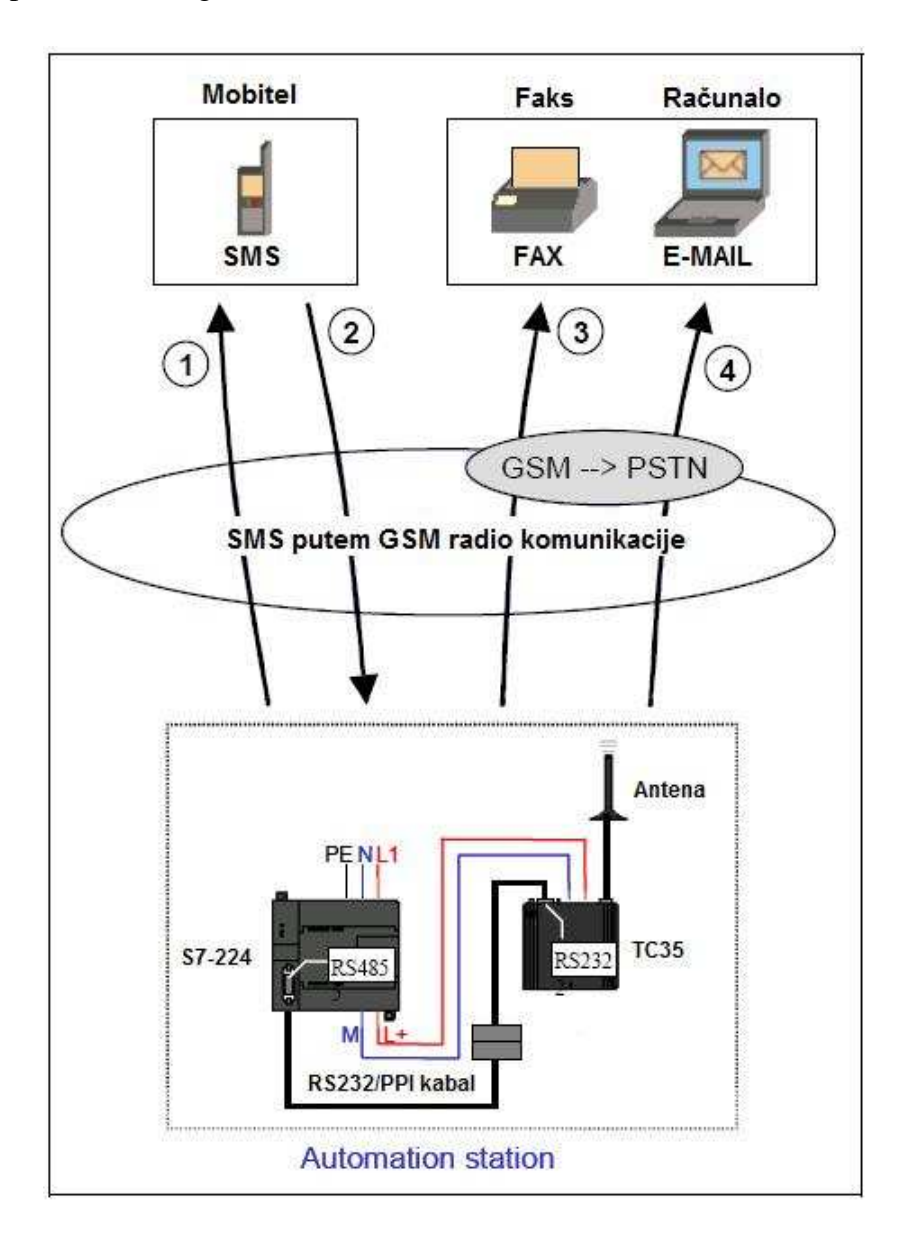

Slika 3.1 Mogućnost slanja i primanja informacija

# **3.1. Opis mogućnosti prijenosa podataka**

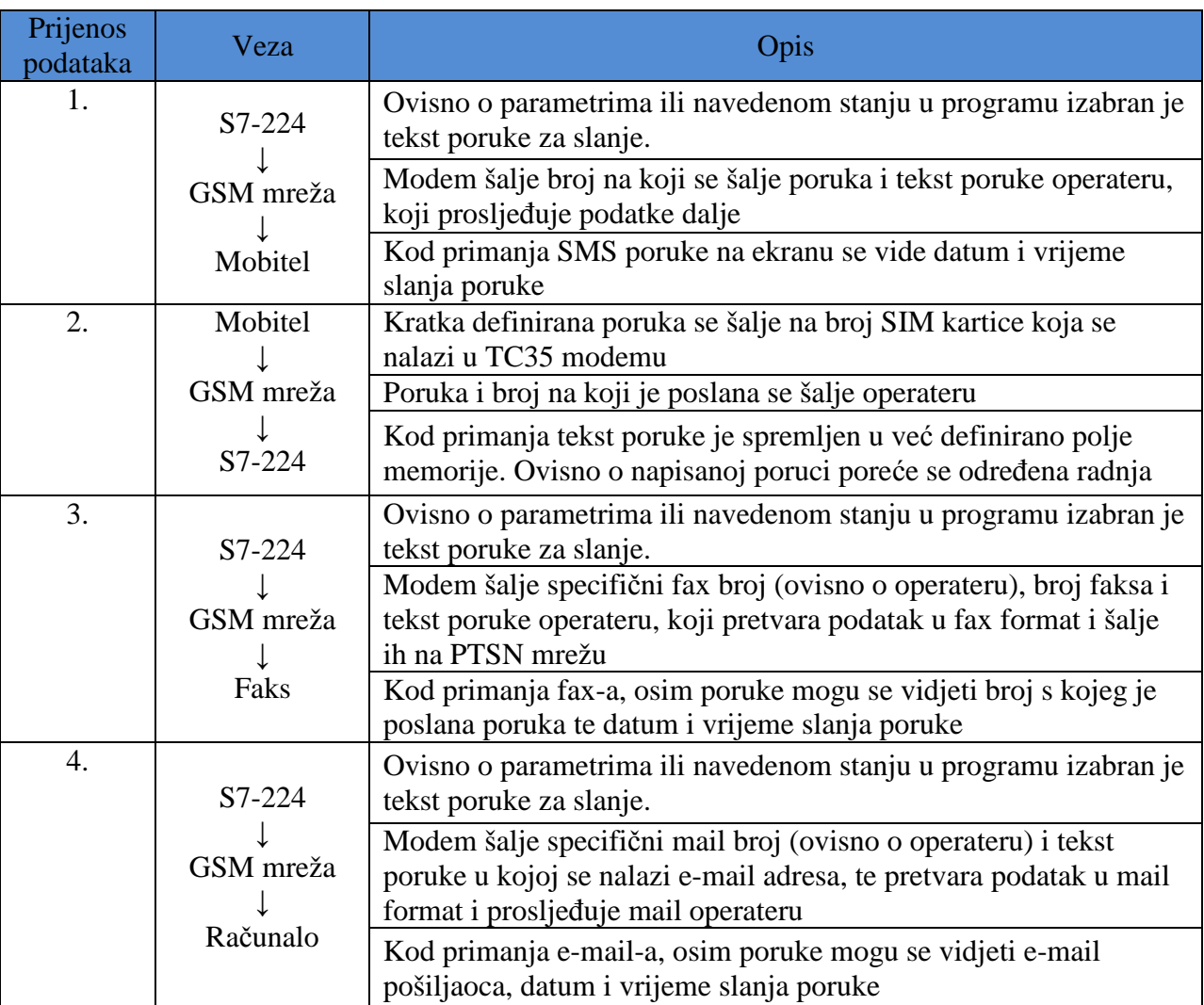

U sljedećoj tablici bit će ukratko opisane procedure prijenosa podataka (Tablica 3.1).

Tablica 3.1 Procedura prijenosa podataka

## **4. Instalacija**

U ovom poglavlju će biti objašnjeno na koji način se spajaju moduli opisani u prethodnim poglavljima i ostala oprema potrebna da bi sustav bio u funkciji.

Potrebno je: - računalo sa instaliranim programom STEP 7 MicroWin V3.2 i serijskim ulazom

- RS232/PPI komunikacijski kabel (Poglavlje 2.3)
- LOGO! Power (Poglavlje 2.4)
- RS232 9 Pin DB9 "Gender Changer" adapter muški-muški (Slika 4.1)
- SIMATIC S7-224 CPU jedinica (Poglavlje 2.1)
- TC35 GSM modemski sklop (Poglavlje 2.2)
- SIM kartica
- FME antena (Slika 4.2)
- TAE kabel za napajanje TC35 modula (Slika 4.3)

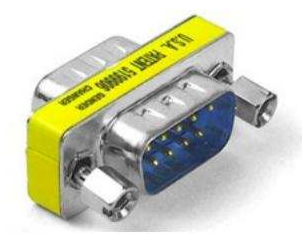

Slika 4.1 RS232 9 Pin DB9 "Gender Changer" adapter muški-muški

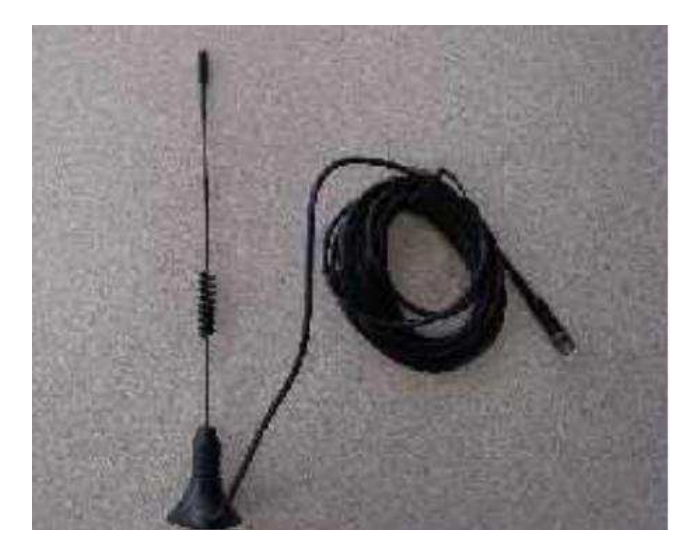

Slika 4.2 FME antena

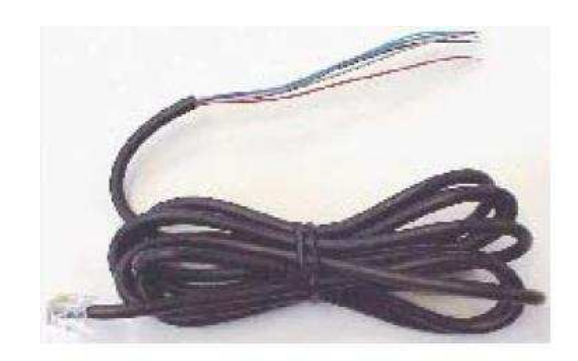

Slika 4.3 TAE kabel za napajanje TC35 modula

#### **4.1. Prvi korak**

Potrebno je spojiti računalo sa PLC-om (koji je već spojen na LOGO! Power) pomoću RS232/PPI komunikacijskog kabela pazeći pri tome da prekidač 2 na RS232/PPI komunikacijskom kabelu bude postavljen u jedinicu (Slika 4.4).

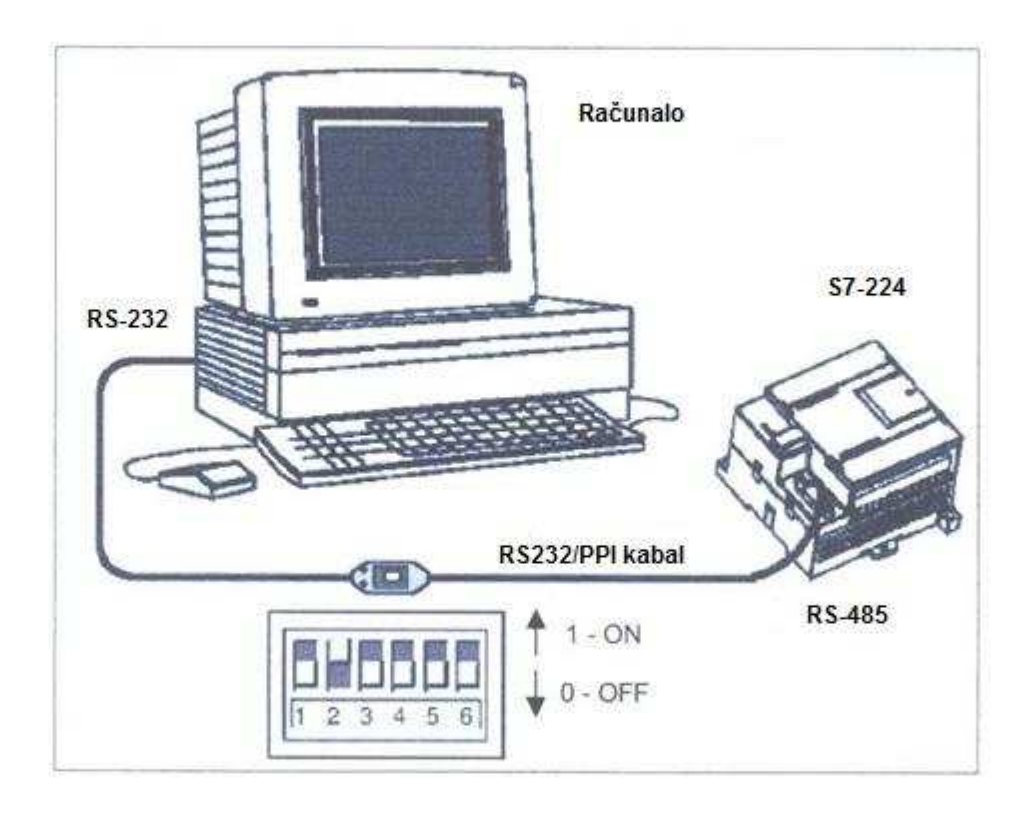

Slika 4.4 Izgled spajanja i prekidača

Kako bi mogao prenijeti program u PLC potrebno je uspostaviti vezu između računala i PLC-a. U idućoj tablici dani su koraci za uspostavljanje veze (Tablica 4.1).

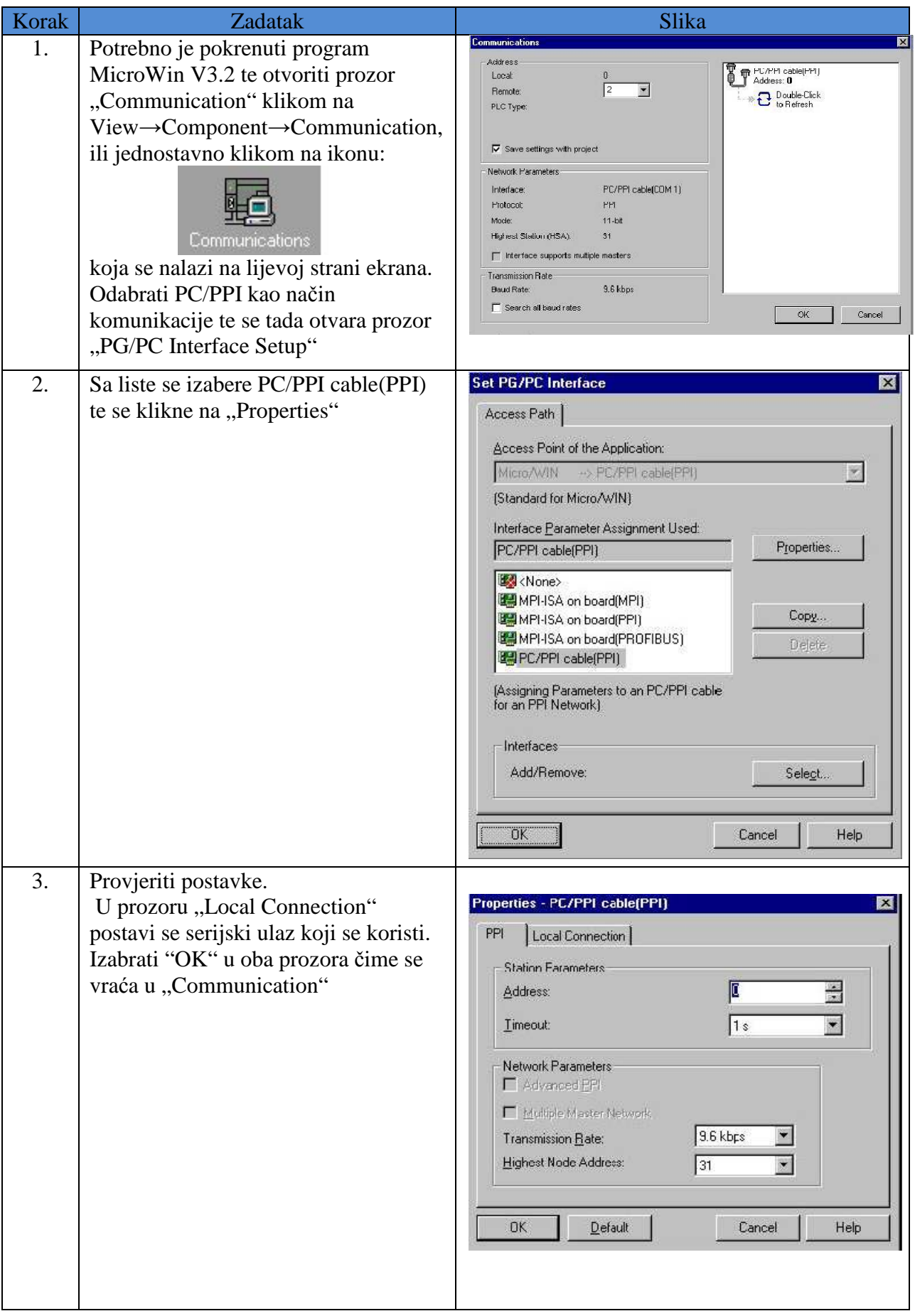

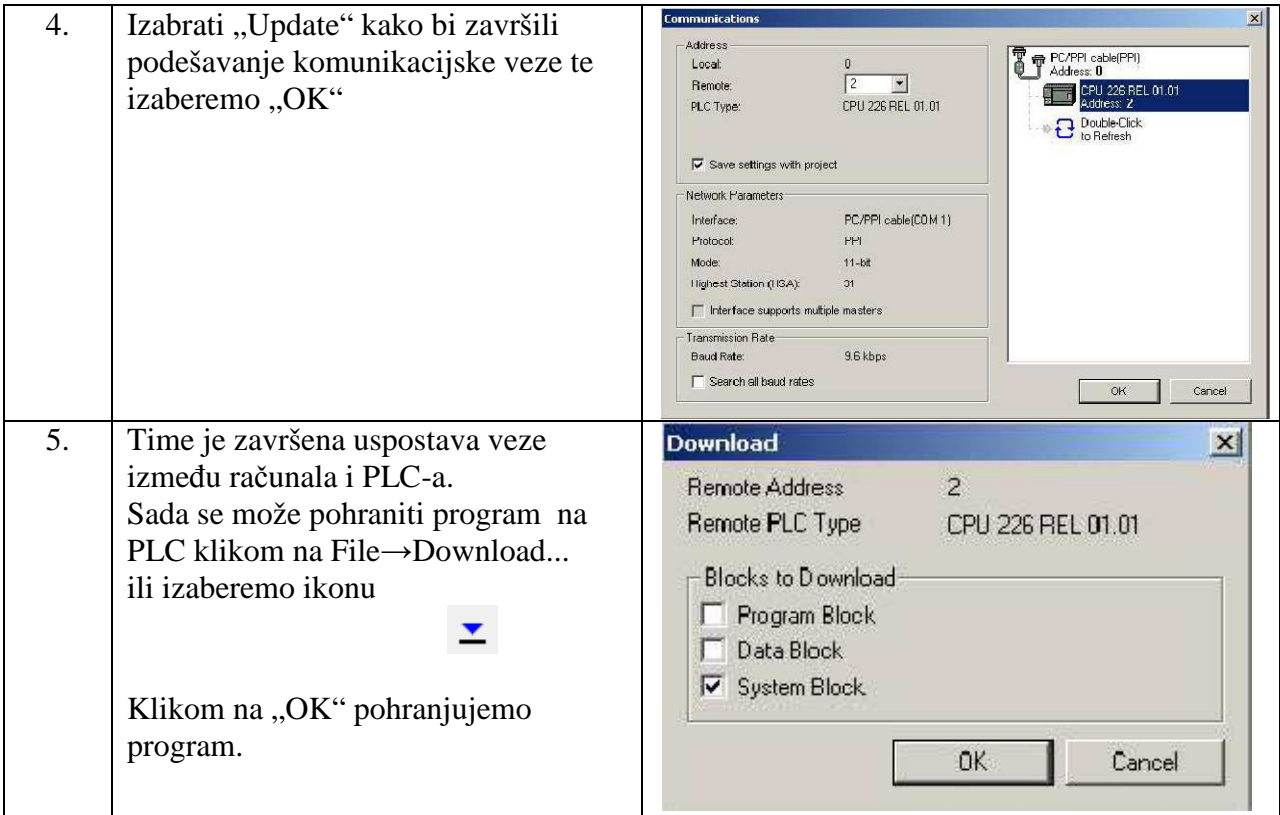

Tablica 4.1 Koraci za uspostavljanje veze

#### **4.2. Drugi korak**

Potrebno je pripremiti TC35 GSM modemski sklop za spajanje sa PLC-om. Prvi korak je umetanje SIM kartice (opisano u poglavlju 2.2.1.3.), ali prije umetanja potrebno je:

- ubaciti karticu u mobitel i provjeriti dali se kartica uspješno spojila na mobilnu mrežu i da li radi normalno
- izbrisati sve poruke spremljene na kartici
- izbrisati sve brojeve u imeniku koji su spremljeni na kartici
- ukoliko je PIN kod veći od 4 znamenke potrebno ga je promijeniti zbog samog dizajna programa

#### **Pozor!**

Ukoliko želimo izvaditi ili ubaciti karticu u TC35 modem, on mora biti odvojen od napajanja!

Potrebno je još spojiti antenu, RS232 9 Pin DB9 "Gender Changer" adapter i te umetnuti TAE kabel za napajanje.

#### **4.3. Treći korak**

Nakon uspješnog prebacivanja programa u PLC uz pripremljen TC35 modem, potrebno je odvojiti PLC od napajanja, te drugu stranu TAE kabela spojiti na napajanje PLC-a tako da žice 1 i 4 budu spojene na L+, a žica 6 na L- (vidi poglavlje 2.2.1.1.).

Potrebno je odvojiti RS232/PPI kabel od računala i spojiti ga na 9 Pin DB9 "Gender Changer" adapter koji se sada nalazi na TC35 modemu i postaviti prekidače na RS232/PPI kabelu kao na slici (Slika4.5).

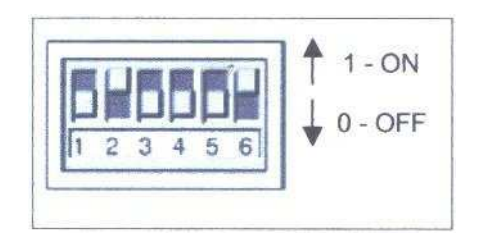

Slika 4.5 Izgled prekidača

#### **4.4. Četvrti korak**

Spojiti PLC na napajanje te ga postaviti u RUN mode. Modem se incijalizira i automatski se priključuje na GSM mrežu. Nakon otprilike 30 sekundi, dioda na modemu će bljeskati svake treće sekunde (a ne svake sekunde kao što je bilo prije inicijalizacije), te će se izlazi Q0.2 i Q0.3 na PLC-u postaviti u jedinicu (vidi tablicu 5.4).

Nakon ispunjenja ova četiri koraka sustav je spreman za komunikaciju sa korisnikom.

# **5. Opis glavnog programa**

U sljedećoj tablici (Tablica 5.1) bit će ukratko opisani dijelovi glavnog programa koji omogućuje programsku komunikaciju PLC-a i TC35 modema (vidi prilog).

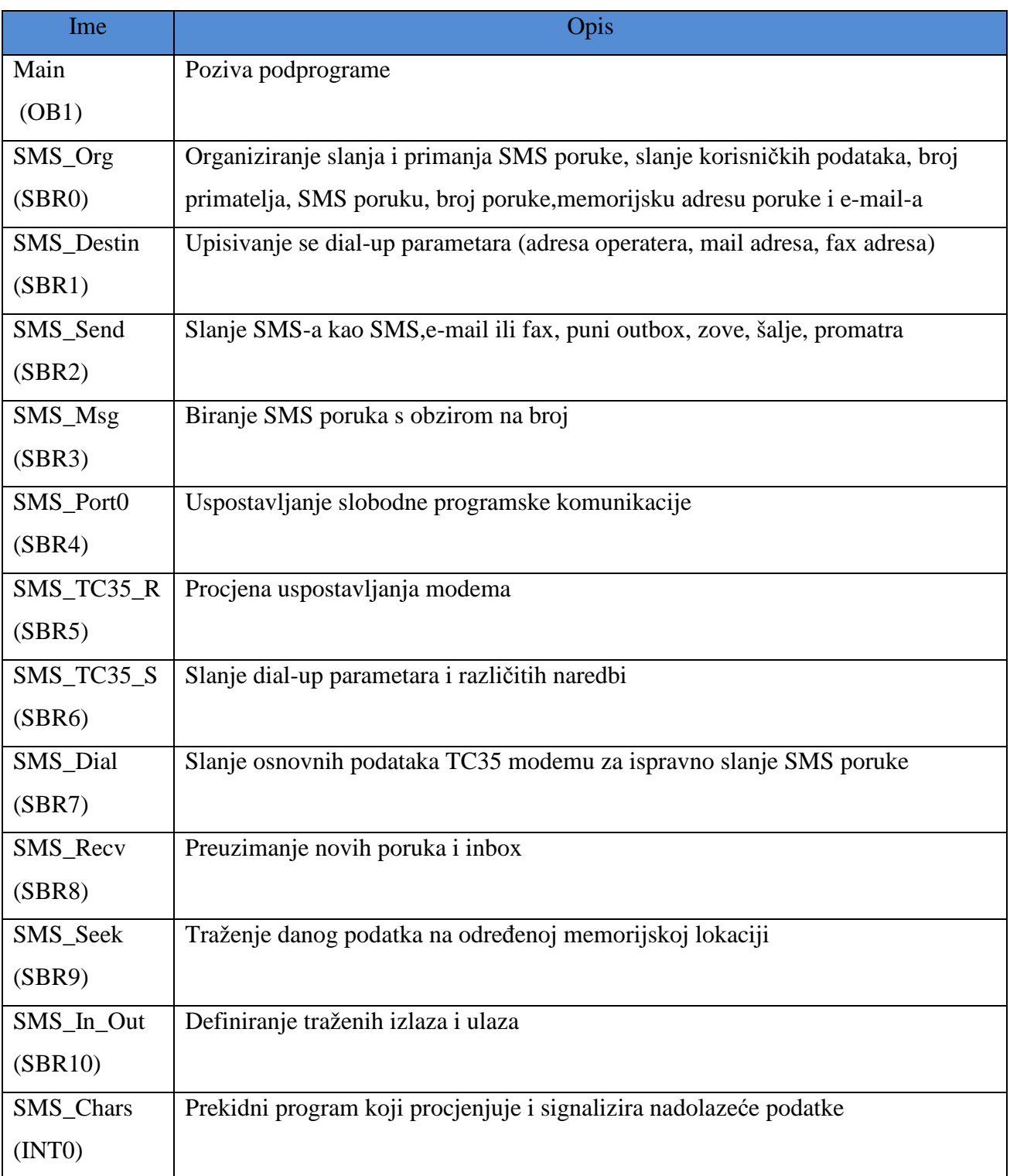

Značajke glavnog programa dane su u tablici 5.2

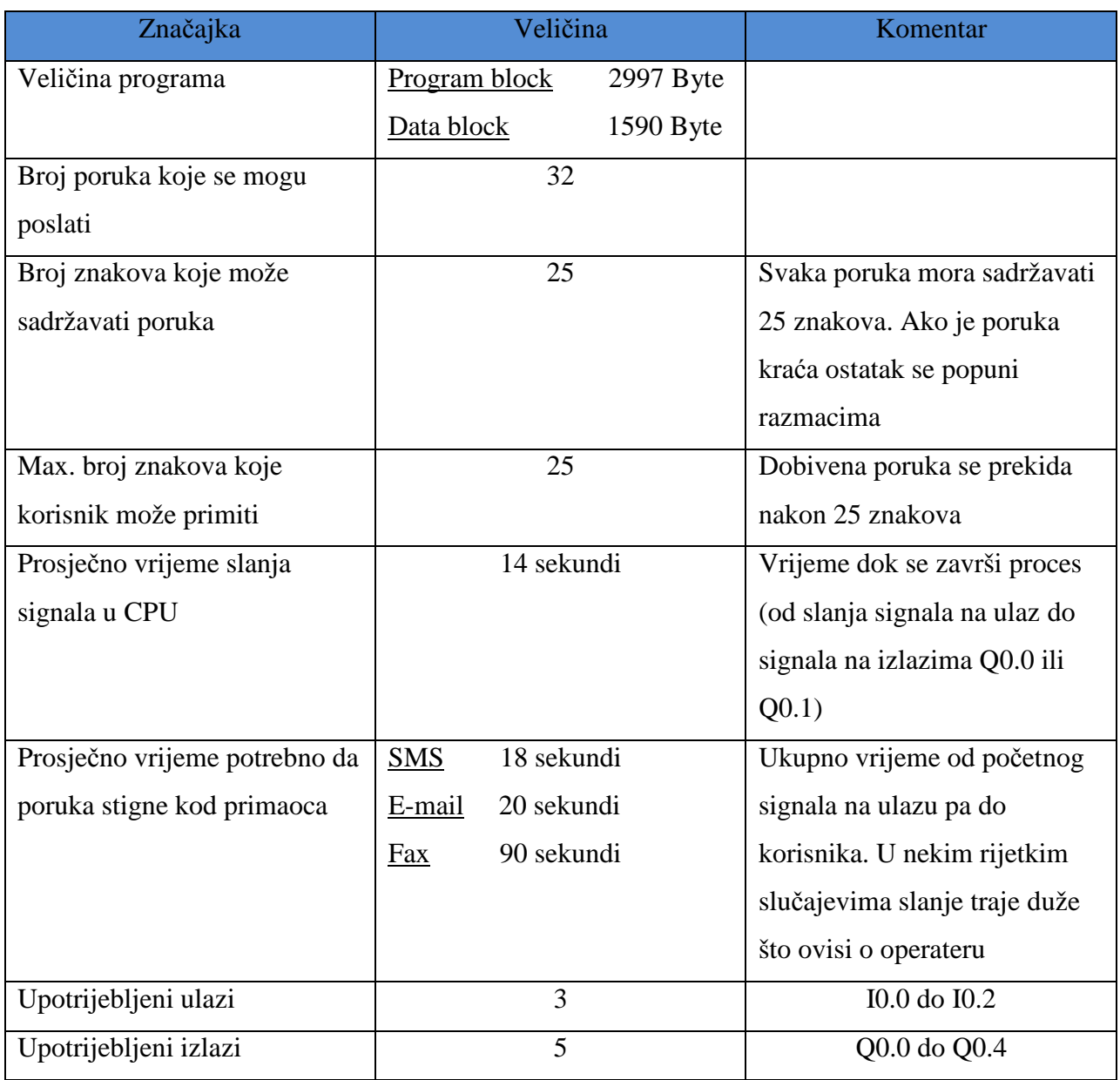

Tablica 5.2 Značajke glavnog programa

# **5.1. Opis podprograma za parametriranje komunikacije SMS\_Org (SBR0)**

Glavni program je napisan tako da se korisnik može jednostavno snaći bez velikog znanja samog načina programiranja. Ono što korisnik treba promijeniti, kako bi uspostavio komunikaciju sa svojim ureñajem i TC35 modemom, nalazi se u podprogramu SMS\_Org (SBR0) prikazanom na slici 5.1, čiji se opis parametara nalazi u tablici 5.3.

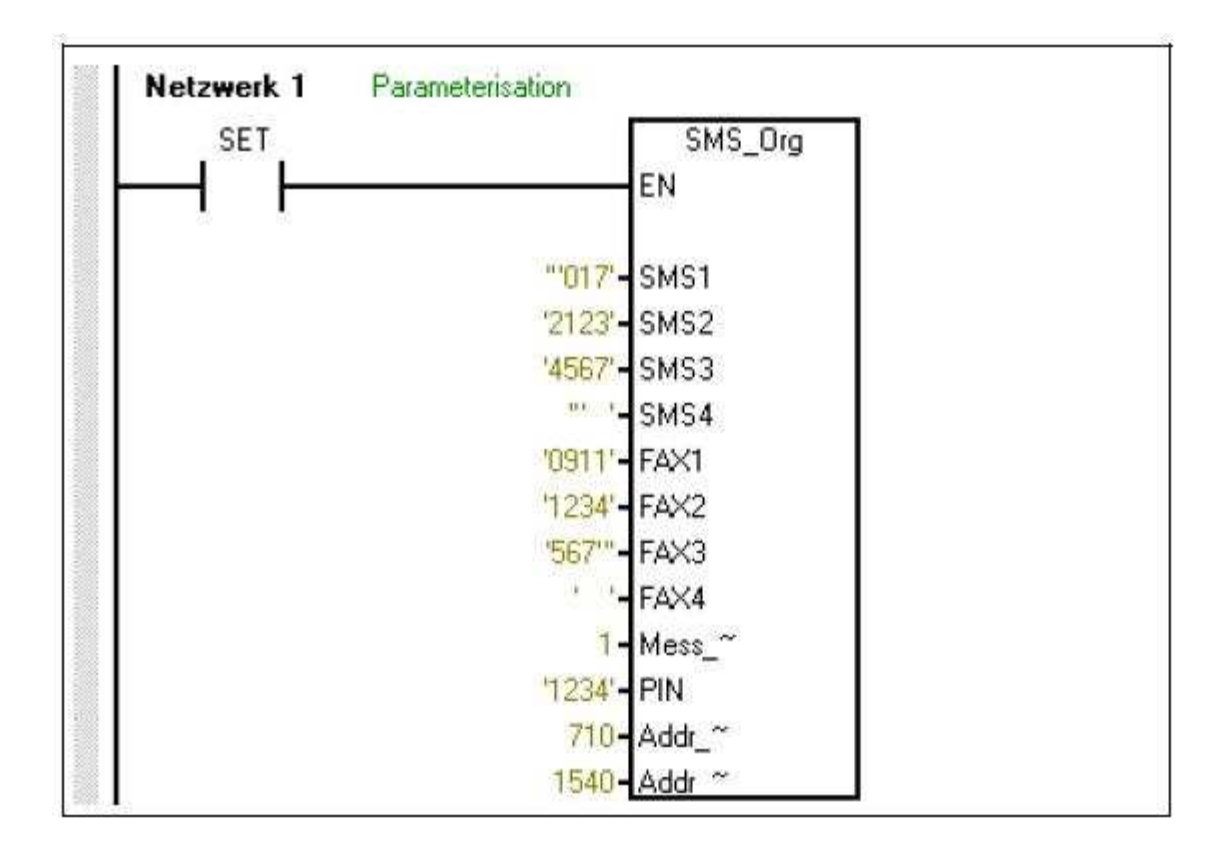

Slika 5.1 Podprogram SMS\_Org(SBR0)

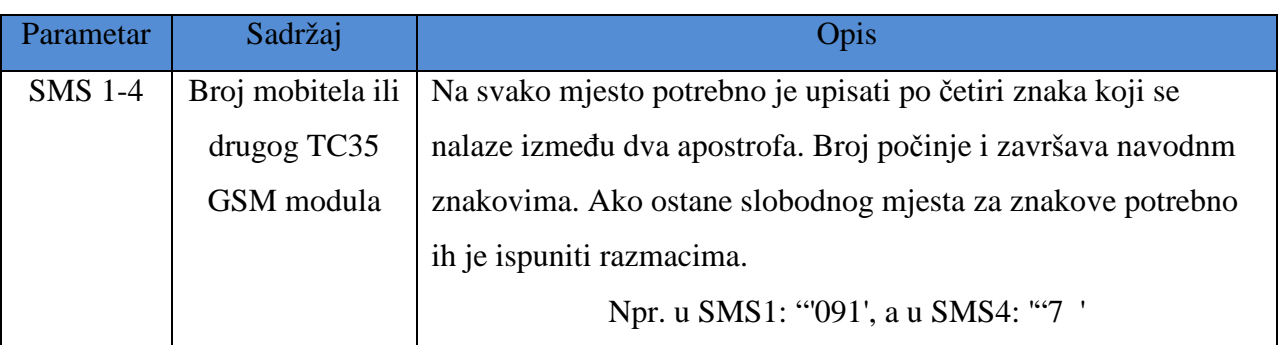

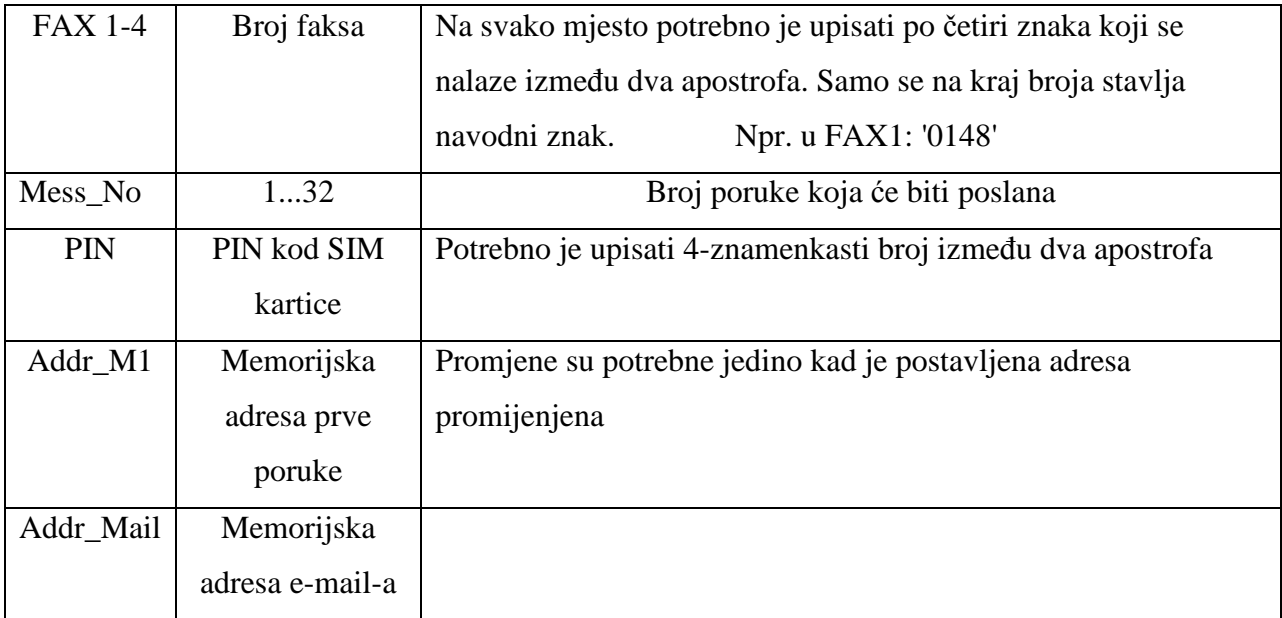

Tablica 5.3 Opis parametara podprograma

# **5.2. Data block**

U data blok-u (Slika 5.2) se nalaze poruke koje se šalju i njemu se mogu promijeniti. Da bi program ispravno radio, tekst poruke mora se sastojati od točno 25 znakova i mora biti pravilno adresiran. Osim SMS poruka tu se mogu upisati i korisnikova e-mail adresa te poruka koja se šalje u obliku e-mail-a.

| VB710        |                      |  |  |    |    | 'Hello this is Message 01!' //Message 01         |                                   |                        |
|--------------|----------------------|--|--|----|----|--------------------------------------------------|-----------------------------------|------------------------|
| VB735        |                      |  |  |    |    | "Hello this is Message 02!" //Message 02         |                                   |                        |
| VB760.       |                      |  |  |    |    | "Hello this is Message 03!" //Message 03         |                                   |                        |
| VB785.       |                      |  |  |    |    | "Hello this is Message 04!" //Message 04         |                                   |                        |
| VB810        |                      |  |  |    |    | "Hello this is Message 05!" //Message 05         |                                   |                        |
| VB835        |                      |  |  |    |    | "Hello this is Message 06!" //Message 06         |                                   |                        |
| VB860        |                      |  |  |    |    | "Hello this is Message 07!" //Message 07         |                                   |                        |
| VB885        |                      |  |  |    |    | "Hello this is Message 08!" //Message 08         |                                   |                        |
| VB910.       |                      |  |  |    |    | "Hello this is Message 09!" //Message 09         |                                   |                        |
| VB935        |                      |  |  |    |    | "Hello this is Message 10!" //Message 10         |                                   |                        |
| VB960        |                      |  |  |    |    | "Hello this is Message 11!" //Message 11         |                                   |                        |
|              |                      |  |  |    |    | VB985  'Hello this is Message 12!' //Message 12  |                                   |                        |
|              |                      |  |  |    |    | VB1010 'Hello this is Message 13!' //Message 13  |                                   |                        |
|              |                      |  |  |    |    | NB1035 'Hello this is Message 14!' //Message 14! |                                   |                        |
| ٠            |                      |  |  |    |    |                                                  |                                   |                        |
| ٠<br>٠       |                      |  |  |    |    |                                                  |                                   |                        |
|              |                      |  |  |    |    |                                                  |                                   |                        |
| //Mailadress |                      |  |  |    |    |                                                  |                                   |                        |
| VB1540 49    |                      |  |  | 77 |    |                                                  | 1589-1540=49                      | (1Byte)                |
|              | VB1541 'test.dummy'  |  |  | 77 |    |                                                  | 1540+1=1541<br>$(100 \text{yte})$ |                        |
| VB1551 O     |                      |  |  | H  |    |                                                  | 1541+10=1551<br>(1Byte)           |                        |
|              | WB1552 'siemens.com' |  |  | 77 |    |                                                  | 1551+1=1552                       | (11Bvte)               |
| VB1563 ' '   |                      |  |  | 77 |    |                                                  | 1552+11=1563                      | $(1 \text{Byte})$      |
| VB1564 '     |                      |  |  |    | т. | 77 -                                             |                                   | $1563+1=1564$ (25Byte) |
| WB1589 16#1A |                      |  |  | 77 |    |                                                  | 1564+25=1589                      |                        |
|              |                      |  |  |    |    |                                                  |                                   |                        |

Slika 5.2 Data block

# **5.3. Postavljeni ulazni i izlazni zadaci**

U tablici 5.4 su prikazani ulazi i izlazi koje je potrebno unaprijed rezervirati za ispravan rad programa (njihova funkcija je već odreñena glavnim programom). Izlazni portovi služe za signalizaciju, dok ulazni portovi odreñuju tip poruke koja se šalje korisniku.

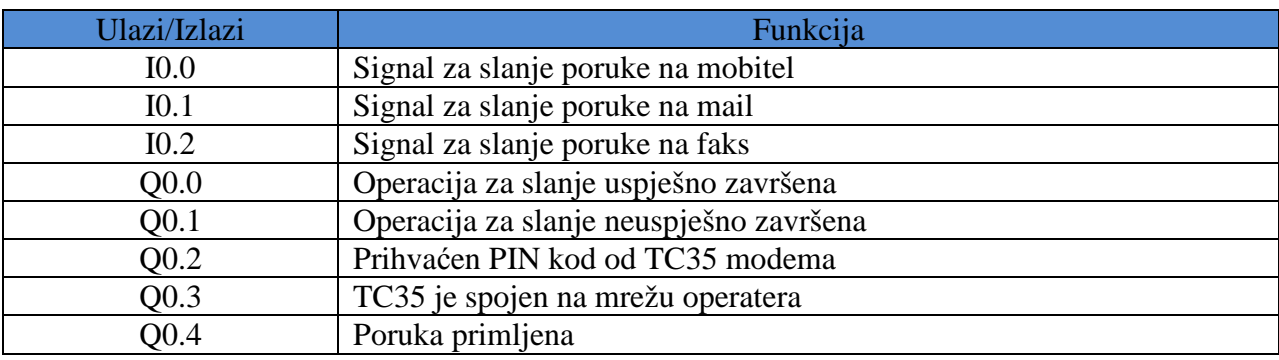

Tablica 5.4 Funkcija definiranih ulaza i izlaza u glavnom programu

# **6. Rješenje problema nadzora prostorije pomoću S7-200 PLC-a i TC35 GSM modemskog sklopa**

Zadano je da se nadzire prostorija, gdje je bilo praćeno koliko je ljudi ušlo i izašlo iz prostorije u jednom danu, koliko ih se trenutno nalazi u prostoriji, kolika je temperatura u prostoriji, te je li rasvjeta uključena ili isključena. Također je omogućeno da se porukom može promijeniti stanje rasvijete ili prepustiti senzoru da određuje o stanju rasvjete. Ovdje će ukratko biti opisan postupak programiranja dok se kompletna linija koda (u formatu relejne sheme, odnosno "ladder diagram") može naći u prilogu.

U glavnom programu napravljen je podprogram u kojem se nalazi program za nadziranje prostorije (Slika 6.1).

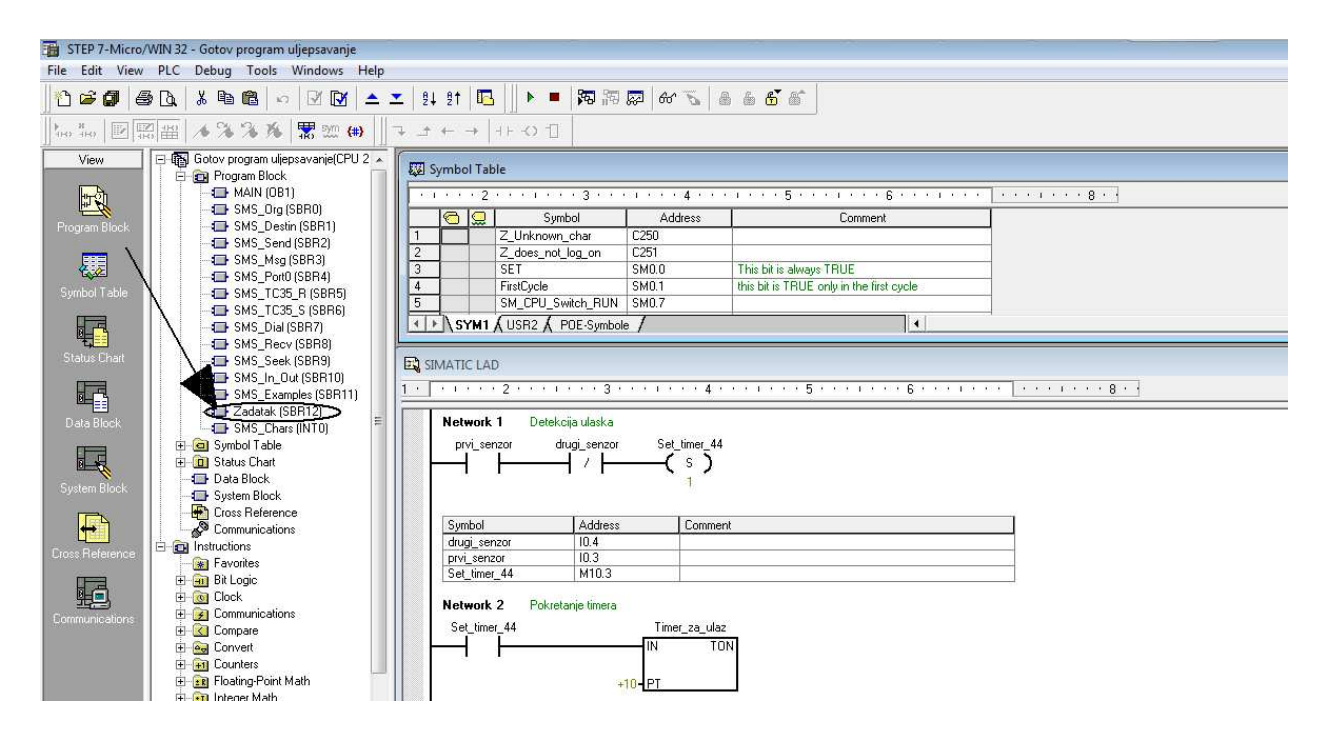

Slika 6.1 Podprogram "Zadatak"

Nadziranje prostorije ja zamišljeno tako da se dva senzora za detekciju ulaska i izlaska spoje na ulaze I0.3 i I0.4, senzor za rasvjetu na I0.5, aktiviranje na izlaz Q0.5, dok je senzor temperature spojen na A+ i A-, anoalogne ulaze posebnog Siemens-ovog modula koji podržava analogne ulaze. (Tablica 6.1). Omogućeno je i ručno poništavanje stanja brojača postavljanje ulaza I0.7 u logičku jedinicu (Slika 6.2). Senzori ulaska i izlaska su optički, gdje se njihovi predajnički i prijemnički dijelovi postavljaju na okvire vrata, kao što je prikazano na slici 6.3.

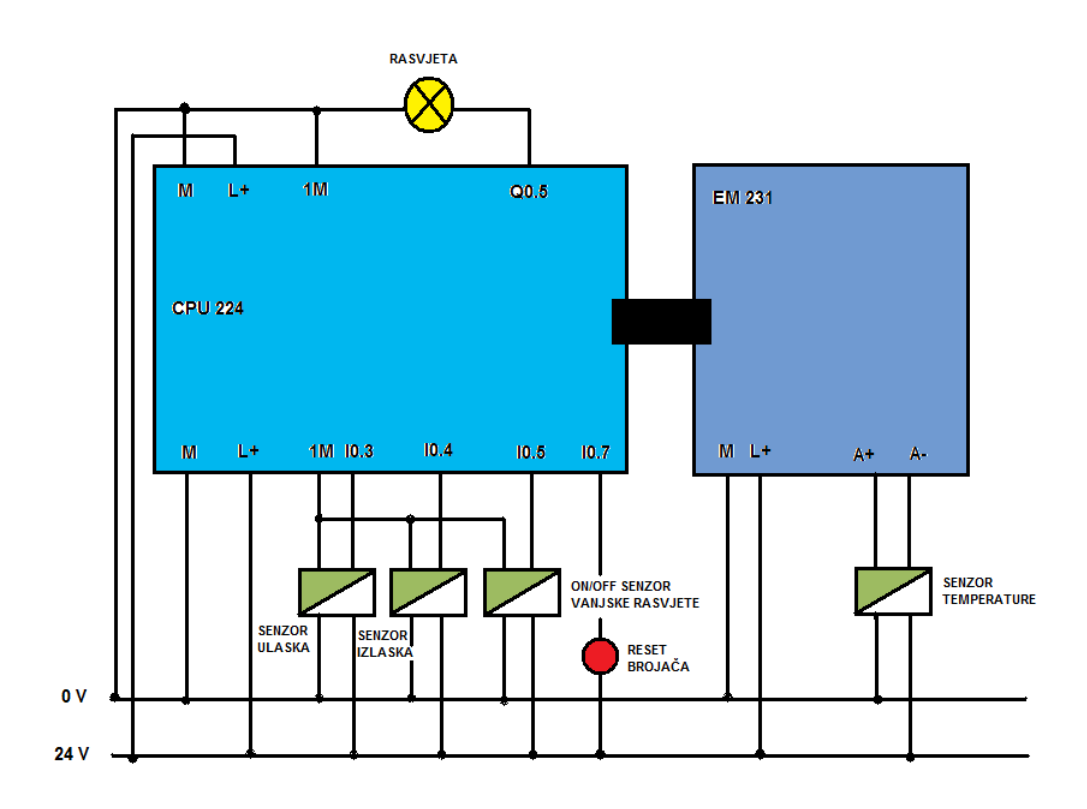

Slika 6.2 Shema spajanja

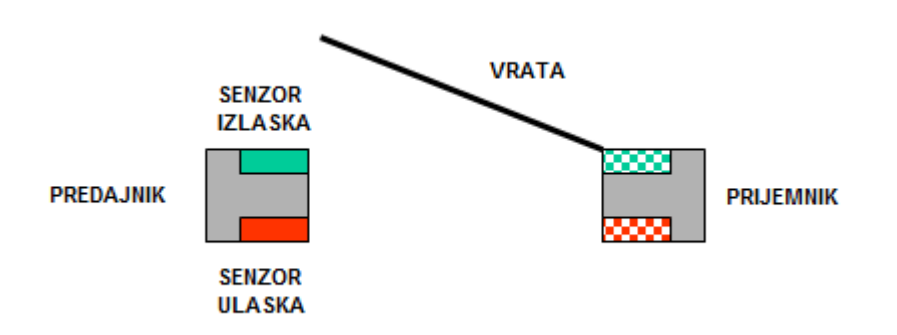

Slika 6.3 Shema montaže senzora ulaska i izlaska

### **6.1. Struktura programa**

Ovisno o tome da li osoba ulazi ili izlazi iz prostorije aktiviraju se senzori ulaska i izlaska čija stanja aktiviraju bit stanja u PLC-u. Na taj način se aktiviraju brojači koji broje koliko je ljudi ušlo,izašlo i koliko ih je trenutno u prostoriji (Prilog, str. 73,74, Network 4,17,18). Postoji određeno vrijeme koje je uzeto u obzir dok osoba prođe kroz vrata, što je realizirano korištenjem vremenskih sklopova (timer-a) (kako senzor ne bi dao krivu informaciju, tj. da brojilo pravilno protumači promjenu stanja). Za potrebe resetiranja brojila na kraju radnog dana koristi se RTC (Real Time Clock) naredba. Reset se obavlja nakon ponoći.

Upravljanje rasvjetom napravljeno je tako da senzor kada promijeni svoje stanje, bilo to zamračenje ili osvjetljenje, čeka još 10 minuta te ako je i dalje ostane promjenjeno tek onda djeluje na uključenje/isključenje rasvjete (Prilog, str 74, Network 19-24). To je napravljeno zato što nije potrebno reagirati na privremene promjene rasvjete (stanja senzora). Na stanje rasvjete može djelovati i sam korisnik ukoliko pošalje određenu definiranu poruku (ON/OFF LIGHT, Tablica 6.2) gdje onda stanje senzora ne definira stanje rasvjete sve dok mu korisnik opet to omogući takoñer slanjem poruke SENZOR (Tablica 6.2).

Praćenje stanja temperature omogućuje nam analogni ulaz gdje dolazi naponski signal sa senzora temperature koje se pretvara u informaciju o temperaturi (Prilog, str 74, Network 25).

U tablici su prikazani ulazi i izlazi čija je funkcija određena podprogramom "Zadatak" (Tablica 6.1)

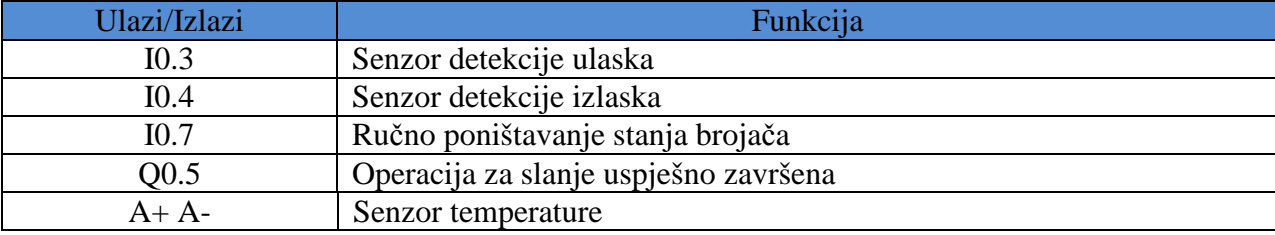

Tablica 6.1 Funkcija definiranih ulaza i izlaza u podprogramu "Zadatak"

# **6.2. Parametri programa i komunikacija s korisnikom**

Korisniku se omogućuje uvid u stanje brojača, rasvjete i temperature, tako da korisnik pošalje SMS poruku sa određenom definiranom porukom, na koju PLC odgovara svojom porukom u unaprijed definiranom formatu (ako ima dostupnosti mreže operatera kojeg korisnik koristi). Linije koda koje opisuju način na koji se to omogućuje nalaze se u podprogramu "SMS Examples" (Slika 6.4, Prilog str 68-72, Network 1-25).

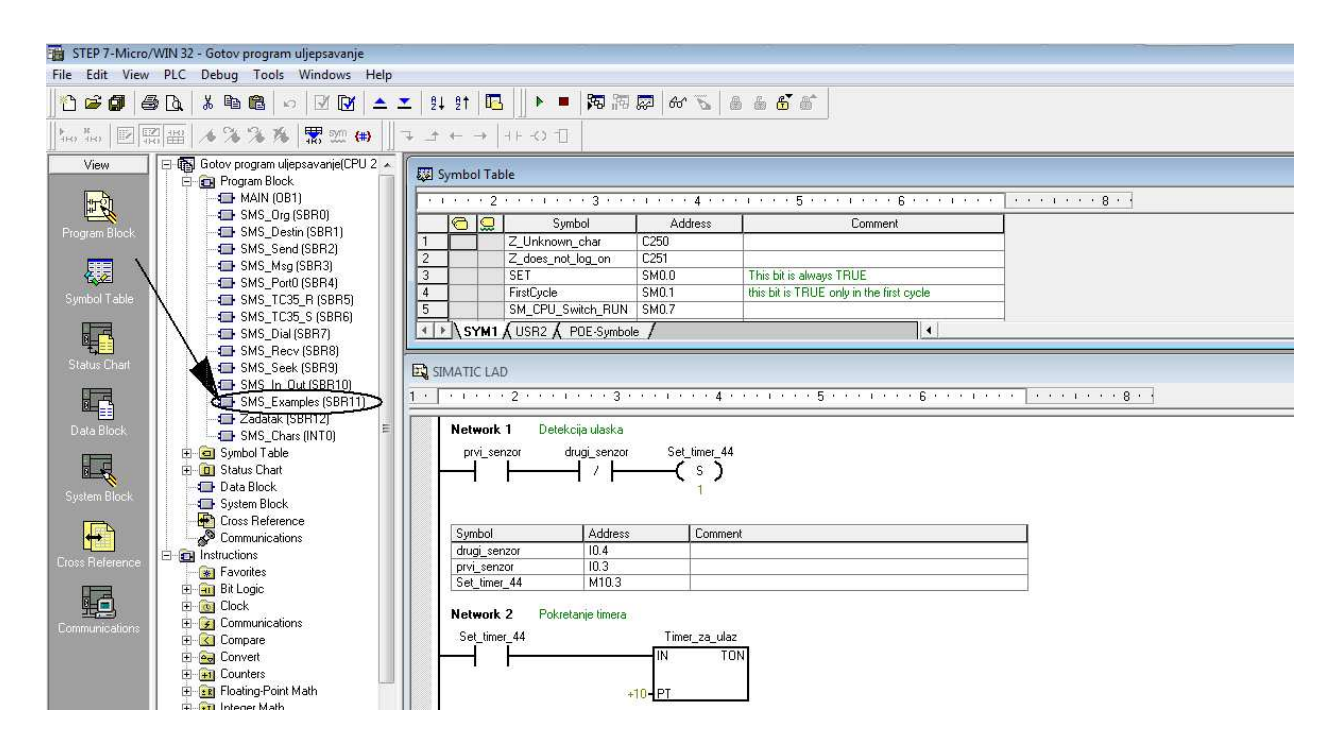

Slika 6.4 Podprogram "SMS Examples"

Ukoliko TC35 modem primi poruku, ta se poruka prosljeđuje u PLC i pohranjuje se na točno odreñeno mjesto u memoriji. Zatim se ta poruka usporeñuje sa mogućim porukama (Tablica 6.2) na koje PLC reagira, te ako se radi o ispravnom tipu poruke, PLC šalje programski definiranu povratnu informaciju gdje se promjenjiva informacija (stanje brojača) kombinira sa ostatkom unaprijed definirane tekstualne poruke u Data Block-u (Slika 6.5).

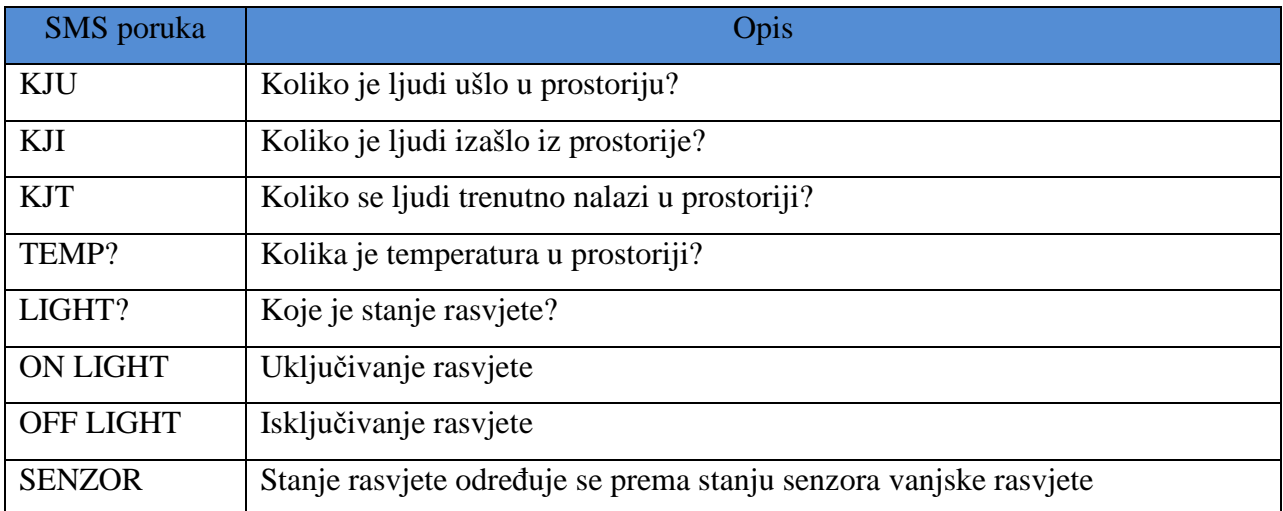

Tablica 6.2 Poruke na koje reagira program

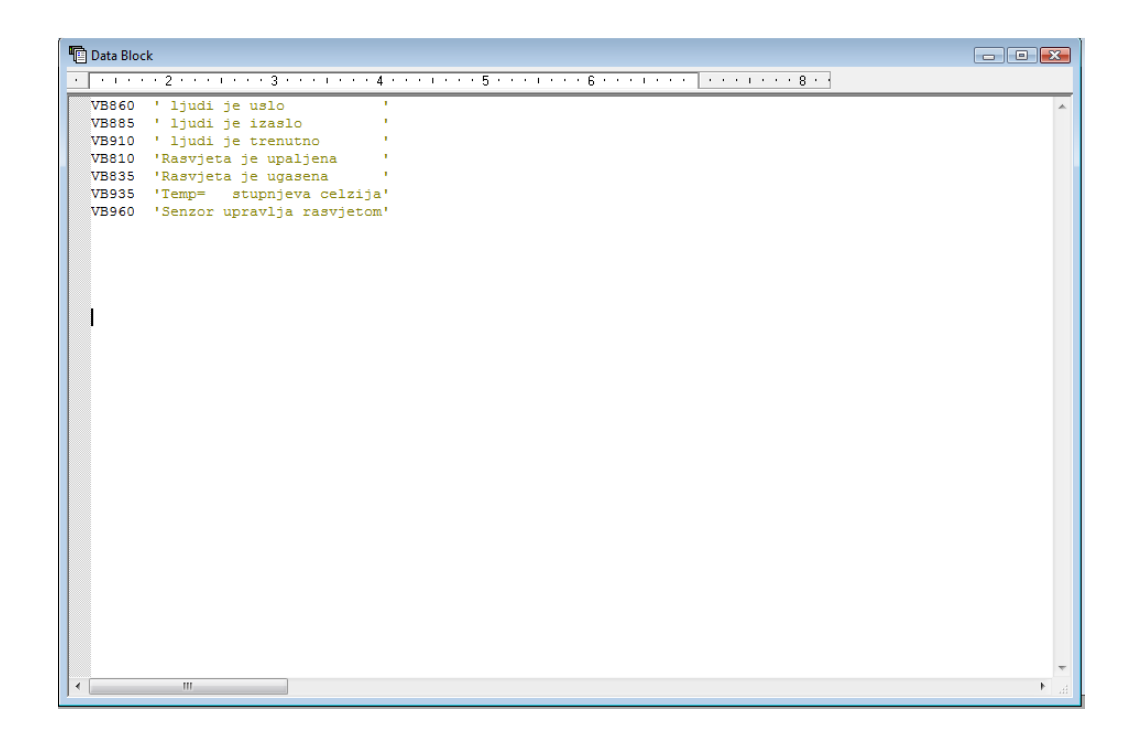

Slika 6.5 Data block sa SMS porukama

# **Zaključak**

U ovom radu opisan je postupak povezivanja TC35 GSM modemskog sklopa s programabilnim logičkim kontrolerom (PLC-om) Simatic S7-200 primjenom RS485 komunikacijskog protokola. Povezivanjem navedenih uređaja dobiva se mogućnost slanja i primanja informacija o promjenama stanja ulaza i izlaza gdje je dostupna mreža korištenog mobilnog operatera. Osmišljena je programska podrška za primanje i slanje informacija tako da slanjem SMS poruke odreñenog definiranog sadržaja možemo djelovati na stanje ulaza i izlaza. Alternativno možemo primiti informaciju o nekoj promjeni u sustavu upravljanja/nadzora, na koje onda također možemo na vrijeme djelovati bez fizičke prisutnosti u sustavu. Funkcionalnost je ispitana na primjeru sustava nadzora prostorije, gdje je bilo praćeno koliko je ljudi ušlo i izašlo iz prostorije, koliko je osoba trenutno prisutno, kolika je temperatura u prostoriji i dali je rasvjeta uključena ili isključena. Također je omogućeno da se na stanje rasvjete može djelovati izravno od strane korisnika (putem SMS poruke), ili se stanje rasvjete može zasnivati na informaciji s vanjskog senzora rasvjete. Za potrebe upravljanja, nadzora i komunikacije operatera/PLC-a definirane su odgovarajuće SMS poruke i rutine.

# **Literatura**

- [1] SIMATIC S7-200 Programmable Controller System Manual, Edition 08/2005, Siemens AG 2004
- [2] http://www.micropel.cz/resource/File/man-siemens-gsm-tc35t.pdf
- [3] http://forums.mrplc.com/index.php?act=Attach&type=post&id=1155
- [4] https://www.automation.siemens.com/download/internet/cache/3/1074419/pub/de/ LOGO!power\_de.pdf
- [5] SIEMENS Remote Control and Monitoring per SMS via GSM Radio Communication (S7-200 and TC35T), V1.0, Edition 03/2003